#### INFORME FINAL DE INVESTIGACIÓN **ISBN:**

|<br>||<br>| **Diseño y desarrollo de metodología para la implementación del e-Turismo cultural aplicando tecnologías de M-Learning, Georreferencia, Visitas Virtuales y Realidad Aumentada para creación de aplicaciones móviles**

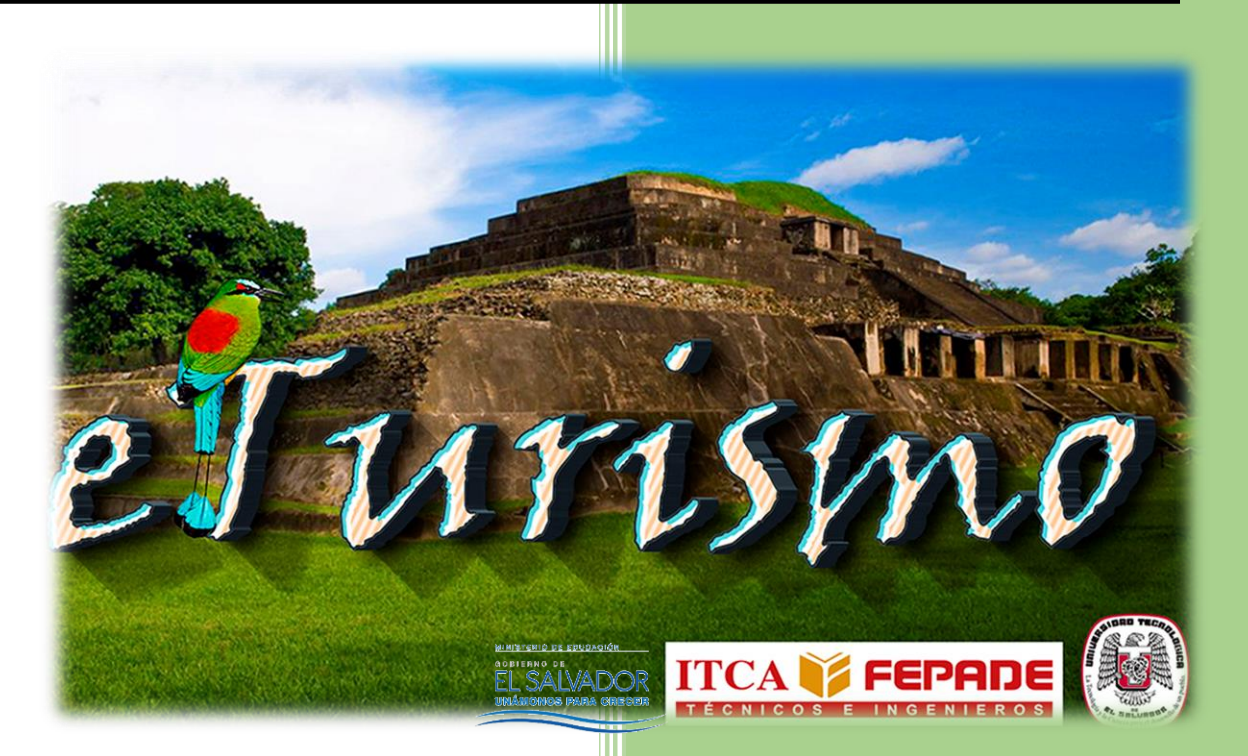

EN VÍNCULO CON LA UNIVERSIDAD TECNOLÓGICA DE EL SALVADOR

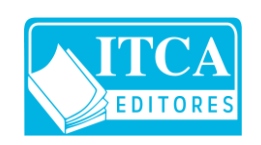

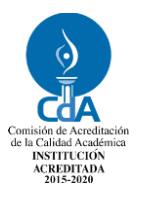

**ESCUELA ESPECIALIZADA EN INGENIERÍA ITCA-FEPADE** DIRECCIÓN DE INVESTIGACIÓN Y PROYECCIÓN SOCIAL SANTA TECLA, LA LIBERTAD, EL SALVADOR, CENTRO AMÉRICA

**DOCENTE INVESTIGADOR PRINCIPAL:**  ING. ELVIS MOISÉS MARTÍNEZ.

**DOCENTES INVESTIGADORES ASOCIADOS:** 

CLAUDIA IVETTE RODRÍGUEZ DE CASTRO ROSA VANIA CHICAS MOLINA JAIME GIOVANNI TURCIOS DUBÓN MELISSA REGINA CAMPOS SOLÓRZANO (UTEC) RONNY ADALBERTO CORTEZ REYES (UTEC)

#### INFORME FINAL DE INVESTIGACIÓN **ISBN:**

|<br>||<br>| **Diseño y desarrollo de metodología para la implementación del e-Turismo cultural aplicando tecnologías de M-Learning, Georreferencia, Visitas Virtuales y Realidad Aumentada para creación de aplicaciones móviles**

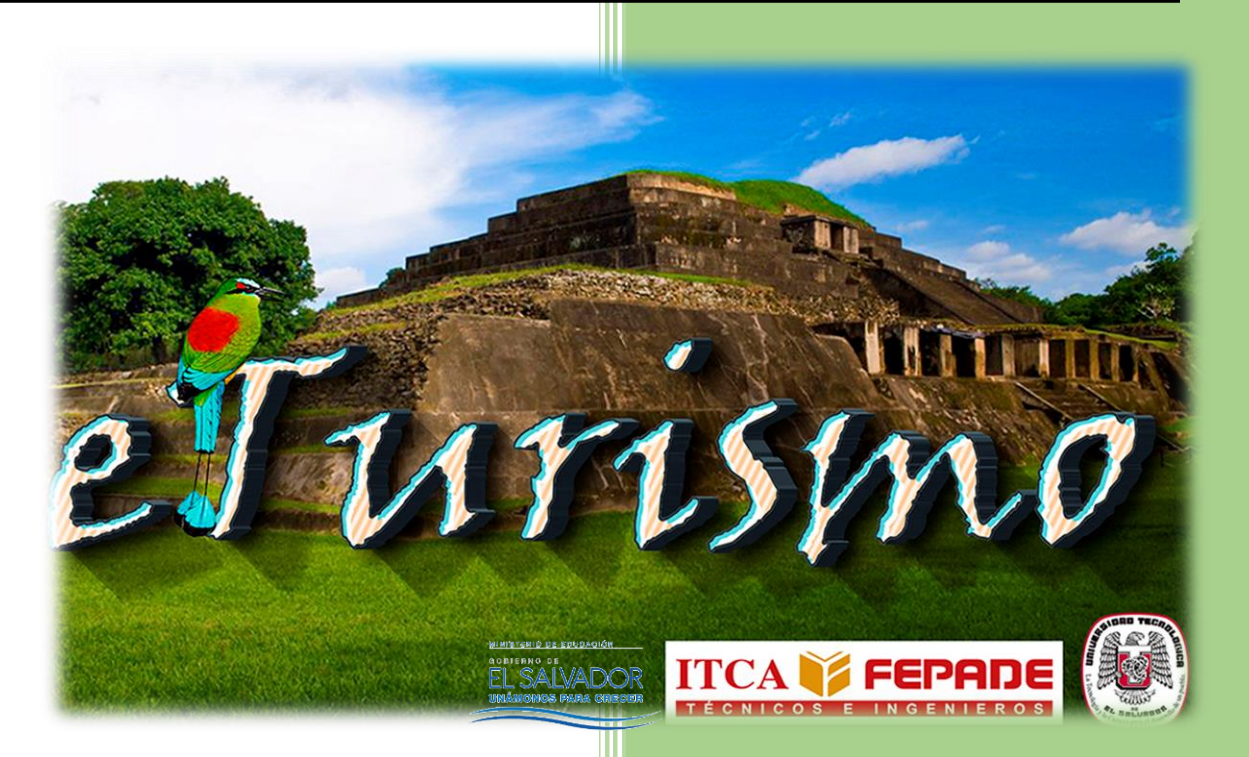

# EN VÍNCULO CON LA UNIVERSIDAD TECNOLÓGICA DE EL SALVADOR

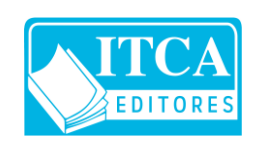

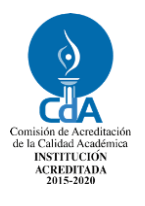

**ESCUELA ESPECIALIZADA EN INGENIERÍA ITCA-FEPADE** DIRECCIÓN DE INVESTIGACIÓN Y PROYECCIÓN SOCIAL SANTA TECLA, LA LIBERTAD, EL SALVADOR, CENTRO AMÉRICA

**DOCENTE INVESTIGADOR PRINCIPAL:**  ING. ELVIS MOISÉS MARTÍNEZ.

### **DOCENTES INVESTIGADORES ASOCIADOS:**

CLAUDIA IVETTE RODRÍGUEZ DE CASTRO ROSA VANIA CHICAS MOLINA JAIME GIOVANNI TURCIOS DUBÓN MELISSA REGINA CAMPOS SOLÓRZANO (UTEC) RONNY ADALBERTO CORTEZ REYES (UTEC)

#### **Rectora**

Licda. Elsy Escolar SantoDomingo

**Vicerrector Académico** Ing. Carlos Alberto Arriola Martínez

**Vicerrectora Técnica Administrativa** Inga. Frineé Violeta Castillo

**Dirección de Investigación y Proyección Social** Ing. Mario Wilfredo Montes, Director Ing. David Emmanuel Ágreda Inga. Lorena Victoria Ramírez de Contreras Sra. Edith Aracely Cardoza

**2**

006.8

M689 Modelo de e-turismo cultural aplicando tecnología m-

SV Learning, georreferencia, visitas virtuales y realidad aumentada para dispositivos móviles / por Elvis Moisés Martínez Pérez, Melissa Regina Campos Solórzano, Claudia Ivette Rodríguez de Castro, Ronny Adalberto Cortez Reyes, Rosa Vania Chicas Molina, Jaime Giovanni Turcios Dubón.-- 1ª ed.-- Santa Tecla, El Salv. : ITCA Editores, 2017.

54 p.: il. ; 28 cm.

Informe final de investigación

ISBN: \_\_\_\_\_\_\_\_\_\_\_\_

 1. Sitios históricos – multimedia interactiva – interacción celular. 2. Arqueología indígena – sistemas interactivos de computador. 3. Cultura – El Salvador – Aplicaciones móviles. I. Martínez Pérez, Elvis Moisés. II. Campos Solórzano, Melissa Regina. III. Rodríguez de Castro, Claudia Ivette. IV. Cortez Reyes, Ronny Adalberto. V. Chicas Molina, Rosa Vania. VI. Turcios Dubón Jaime Giovanni. VII Escuela Especializada en Ingeniería ITCA-FEPADE. VIII. Título.

**Autor** Ing. Elvis Moisés Martínez Pérez

#### **Coautores**

Claudia Ivette Rodríguez de Castro Rosa Vania Chicas Molina Jaime Giovanni Turcios Dubón Melissa Regina Campos Solórzano (UTEC) Ronny Adalberto Cortez Reyes (UTEC)

Tiraje: 13 ejemplares

Año 2017

Este documento técnico es una publicación de la Escuela Especializada en Ingeniería ITCA–FEPADE; tiene el propósito de difundir la Ciencia, la Tecnología y la Innovación CTI, entre la comunidad académica y el sector empresarial, como un aporte al desarrollo del país. El contenido de este informe de investigación no puede ser reproducido parcial o totalmente sin previa autorización escrita de la Escuela Especializada en Ingeniería ITCA–FEPADE. Para referirse al contenido debe citar el nombre del autor y el título del documento. El contenido de este Informe es responsabilidad de los autores.

Escuela Especializada en Ingeniería ITCA-FEPADE Km 11.5 carretera a Santa Tecla, La Libertad, El Salvador, Centro América Sitio Web: www.itca.edu.sv TEL: (503)2132-7423

**M-LEARNING, GEORREFERENCIA, VISITAS VIRTUALES Y REALIDAD AUMENTADA PARA CREACIÓN DE APLICACIONES MÓVILES**

# **CONTENIDO**

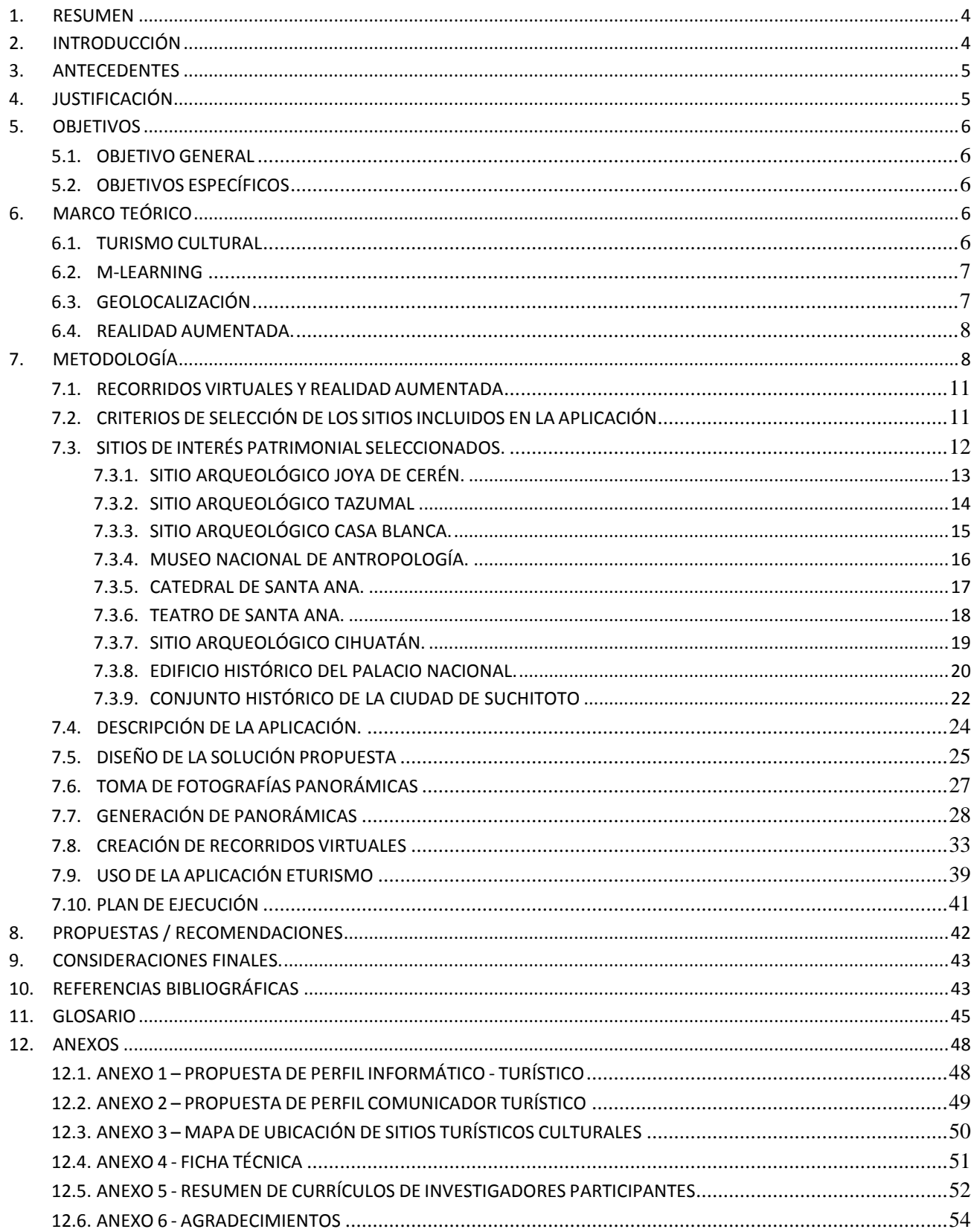

#### <span id="page-5-0"></span>**1. RESUMEN**

La integración de la tecnología digital en lugares de interés turístico y cultural ayuda sensiblemente a que se produzcan cambios de consumo cultural, económico y educativo en estos contextos. La implementación de tecnología m-Learning a dispositivos móviles posibilita una mayor difusión y disfrute visual de los valores patrimoniales de un sitio, permitiendo que el visitante contemple en estos lugares los entornos físicos y virtuales de manera complementaria, y se convierta en una alternativa al aprendizaje de la cultura de un país (Correa, Ibáñez, & y Jiménez de Aberasturi, 2006).

Las buenas prácticas internacionales demuestran que las nuevas tendencias de trabajo relacionado al ámbito patrimonial requieren un necesario ajuste a las formas tradicionales de pensar y desarrollar la cultura, buscando formas creativas para abordar el estudio del patrimonio cultural. La Universidad Tecnológica de El Salvador en coordinación con la Escuela Especializada en Ingeniería ITCA-FEPADE desarrolló en 2016 el proyecto piloto Modelo de e-turismo cultural aplicando tecnología m-Learning, georreferencias, visitas virtuales y realidad aumentada para dispositivos móviles como una estrategia de comunicación de los sitios y monumentos más relevantes de El Salvador, con el afán de dar a conocer a los usuarios información detallada de los lugares mediante medios electrónicos y medir simultáneamente el impacto de ésta en los visitantes.

### **ABSTRACT**

The integration of digital technology in places of tourist and cultural interest significantly helps to bring about changes in cultural, economic and educational consumption in these contexts. The implementation of m-Learning technology used in mobile devices allows a greater diffusion and visual enjoyment of the heritage values of a site, allowing the visitor to expect in these locations the physical and virtual environments complementarily and to become an alternative to the learning process of the culture of a country (Correa, Ibáñez, & Jiménez de Aberasturi, 2006).

Good international practices display that new heritage-related work trends require a necessary adjustment to traditional ways of thinking and developing culture by seeking creative ways to approach the study of cultural heritage The Escuela Especializada en Ingeniería ITCA-FEPADE in coordination with the Universidad Tecnológica de El Salvador developed in 2016 the pilot model of cultural e-tourism by using m-Learning technology, georeferences, virtual tours and amplified reality for mobile devices as a communication strategy of the sites and monuments of El Salvador with the purpose of informing users of meticulous information of places through electronic means and simultaneously measuring its impact on visitors.

### <span id="page-5-1"></span>**2. INTRODUCCIÓN**

Actualmente El Salvador con la nueva política nacional de turismo busca cooperar con todos los sectores de la sociedad para sacar el país adelante implementando estrategias innovadoras que permitan potenciar la actividad turística, como parte de estas estrategias se encuentra la innovación tecnológica en beneficio de esta industria impulsada principalmente por El Ministerio de Economía (MINEC), a través de la Célula Sectorial "Inventa Turismo", y el Ministerio de turismo (MITUR), a través de la Corporación Salvadoreña de Turismo (CORSATUR), en coordinación con la Cámara Salvadoreña de Turismo (CASATUR) dichas propuestas tecnológicas se han consolidado principalmente en el desarrollo de foros tecnológicos, un portal Web, la implementación de redes sociales y cursos online de formación para empresas turísticas; todo esto con el fin de que personas de nuestro país y extranjeros puedan interesarse por visitar lugares turísticos con los que cuenta el territorio nacional.

En este sentido la Escuela de Ingeniería en Computación de ITCA-FEPADE en asocio con la Universidad Tecnológica de El Salvador, comprometidos con el desarrollo nacional y el uso eficiente de las Tecnologías de Información y Comunicaciones han decidido participar en este reto desarrollando un software basado en tecnologías móviles que incorpore el uso de los sistemas de información geográfica con capacidad de generación de mapas interactivos que permitan realizar la ubicación de lugares turísticos, visitas virtuales de los lugares ubicados en los mapas y la incorporación de la tecnología de realidad aumentada para enriquecer la información proporcionada a los visitantes que asisten a estos lugares.

### <span id="page-6-0"></span>**3. ANTECEDENTES**

La iniciativa del presente proyecto se enmarca bajo el compromiso de ITCA-FEPADE y UTEC por contribuir a promover nuevas tecnologías que fomenten el desarrollo sostenible de la población salvadoreña.

El proyecto nace como una respuesta de la Escuela de Ingeniería en Computación de ITCA-FEPADE y la Universidad Tecnológica de El Salvador ante la necesidad de incentivar el turismo interno del país por parte de personas nacionales y extranjeras que visitan o que necesiten información sobre las atracciones turísticas culturales de El Salvador que pueden visitar.

### <span id="page-6-1"></span>**4. JUSTIFICACIÓN**

La integración de la tecnología digital en lugares turísticos culturales y de esparcimiento como museos, exhibiciones patrimoniales, playas, etc. puede ayudar sensiblemente a que se produzcan cambios de consumo cultural, económico y educativo en estos contextos. La tecnología m-learning a través de dispositivos móviles es la de mayor difusión y consumo social permitiendo que un visitante a estos lugares contemple los entornos físicos y virtuales de manera complementaria y se convierta en una alternativa al aprendizaje de la cultura de un país (Correa, Ibáñez, & y Jiménez de Aberasturi, 2006). Un recurso virtual de gran relevancia en sitios con patrimonio cultural significativo de países de primer mundo es la visita virtual que permite de forma interactiva ver un espacio en todas las direcciones con solo seleccionar un elemento en la pantalla del dispositivo móvil por medio de fotografías panorámicas esféricas lo que permite dar la impresión de encontrarse dentro del sitio de patrimonio cultural.

Por lo anterior, se pretende como nuevo paradigma presentar por medio de la tecnología m-learning el significado patrimonial de los sitios de interés cultural y turístico de El Salvador a través una Aplicación de libre descarga para nacionales y extranjeros interesados en conocer más sobre un determinado lugar sin tener que desplazarse hasta el sitio, de modo que la Aplicación tomará relevancia más allá del resultado innovador que pueda tener, por propiciar una nueva forma de vivir el patrimonio cultural frente al turismo tradicional.

### <span id="page-7-0"></span>**5. OBJETIVOS**

### <span id="page-7-1"></span>**5.1.OBJETIVO GENERAL**

Diseñar y desarrollar una aplicación móvil innovadora para eTurismo que implemente acceso a información geográfica, visitas virtuales y realidad aumentada para potenciar la industria del turismo en El Salvador.

### <span id="page-7-2"></span>**5.2.OBJETIVOS ESPECÍFICOS**

- a) Realizar un estudio de requerimientos para la selección de las herramientas óptimas para el desarrollo del proyecto.
- b) Analizar la dinámica que las instituciones responsables de velar por el fomento del turismo cultural utilizan actualmente para la promoción de museos, sitios arqueológicos y monumentos nacionales con el fin de establecer alianzas estratégicas para el adecuado desarrollo del proyecto.
- c) Diseñar un modelo de técnica m-Learning utilizando herramientas interactivas que permitan mejorar de forma significativa la experiencia de las visitas a museos, sitios arqueológicos y monumentos nacionales.
- d) Desarrollar el prototipo funcional de la herramienta de software interactiva para los museos, sitios arqueológicos y lugares turísticos seleccionados.
- e) Realizar las pruebas al modelo informático con sus respectivas revisiones técnicas formales.
- f) Documentar el proyecto desarrollado con el fin de poderlo implementar en cualquier museo, sitio arqueológico y lugar turístico de El Salvador.

### <span id="page-7-3"></span>**6. MARCO TEÓRICO**

En este apartado se aclararán los significados y las definiciones de los conceptos centrales y perspectivas teóricas que rigen el desarrollo de la presente investigación.

### <span id="page-7-4"></span>**6.1.TURISMO CULTURAL**

El turismo cultural es un concepto relativamente joven, a pesar de que su práctica, entendida como el desplazamiento temporal fuera de nuestra residencia habitual por motivos de ocio no es ajena a casi nadie en el mundo. (Pratz, 1997). En este concepto se integran la oferta de recursos y productos basados en el patrimonio monumental, así como sus componentes inmateriales que se articulan para dotarle de un significado particular según el grupo que lo presenta y el que lo aprecia.

Para el Consejo Internacional de Sitios y Monumentos, ICOMOS, (1999), el Turismo nacional e internacional es uno de los medios más importantes para el intercambio cultural, ofreciendo una experiencia personal no sólo de lo que proviene del pasado, sino también de lo que se vive en el presente. Por ello, es un hecho irrefutable que el patrimonio natural y cultural constituyan los máximos atractivos turísticos para un territorio en especial.

### <span id="page-8-0"></span>**6.2.M-LEARNING**

El concepto proviene de la palabra *Learn* que en inglés significa *aprender*. Pero cuando hablamos de aprendizaje hablamos de un concepto que ha evolucionado vertiginosamente en las últimas décadas. En las formas de educación tradicional, el aprendizaje se realizaba exclusivamente en aulas donde el profesor presentaba de manera magistral los contenidos de una asignatura a un número determinado de estudiantes. La tecnología era utilizada principalmente por el profesor. (Georgiev, Georgieva y Smrikarov, 2004)

El rápido crecimiento de las tecnologías de la comunicación e información la comunicación; así como la elevación del conocimiento en computación de parte de los estudiantes posibilitó la aparición de nuevas formas de educación.

Hace 20 años los esfuerzos se acentuaban en un entrenamiento basado en el uso básico de computación, evolucionó al uso de CD (discos compactos) y al uso de las redes locales como medios de información; 10 años atrás, el énfasis caminaría al uso de Internet y el aprendizaje de administración de sistemas, así aparecía el término *e-learning* o aprendizaje electrónico.

En la actualidad, la tendencia es el aprendizaje móvil, o m-learning; una derivación del aprendizaje electrónico que considera una forma de aprender de manera inalámbrica o por medio del uso de internet a través del uso de dispositivos como teléfonos celulares, computadoras portátiles y computadoras portátiles en tableta (Ibídem).

# <span id="page-8-1"></span>**6.3.GEOLOCALIZACIÓN**

La geolocalización es la determinación de la ubicación geográfica por medio de un dispositivo móvil o un ordenador por medio de varias maneras, entre ellas, la identificación del router al que se está conectado, la red del proveedor, el teléfono móvil o directamente por el receptor interno de GPS del dispositivo. Esta técnica funciona gracias a los satélites que orbitan alrededor de la Tierra, los cuales son capaces de localizarnos con muy poco rango de error del lugar preciso donde está el dispositivo. Recientemente, es cada vez más común que los usuarios recurran a la acción de localización, cuando se debe ir a un lugar geográfico que se desconoce; con el auge de los dispositivos móviles como los teléfonos celulares inteligentes, las computadoras portátiles y las tablets, junto con las facilidades del uso continuo de Internet, las facilidades para acceder a correos electrónicos, redes sociales, compartir

información, y generar a la vez un geo etiquetado<sup>1</sup> (*geotagging*) está a la orden del día. De esta manera es posible conocer en qué lugar y momento fue realizada dicha acción (C. Rodríguez, 2015).

### <span id="page-9-0"></span>**6.4.REALIDAD AUMENTADA.**

Dentro de la ingeniería en sistemas es un tipo de desarrollo que comprende la integración de elementos digitales (virtuales), dentro de entornos físicos (reales), mediante la superposición de animaciones, videos, gráficos entre otros contenidos multimedia; además de la implementación de dinámicas de interactividad en diferentes niveles.

La realidad aumentada establece una manera innovadora y de alto impacto en la interacción del usuario con el contenido, generando así una experiencia única y memorable alrededor de un sitio, marca, servicio y/o producto, que destaca en un mercado tan competitivo como el digital, ayudando a enriquecer la experiencia del usuario, dando más detalles e interactividad por medio de la aplicación. (Ibídem)

# <span id="page-9-1"></span>**7. METODOLOGÍA**

 $\overline{a}$ 

Como resultado del proceso de trabajo realizado durante el período de investigación 2016 se generó una Aplicación que presenta una serie de recorridos virtuales por algunos sitios de interés cultural para el turismo nacional e internacional. La programación de la misma, así como del contenido de los sitios que presenta, fueron desarrollados en un trabajo conjunto de investigadores de la Universidad Tecnológica de El Salvador (UTEC) y la Escuela Especializada en Ingeniería ITCA-FEPADE, a partir de las siguientes fases metodológicas:

La fase inicial consistió en la *Investigación Técnica* que permitió la recolección de la información necesaria para determinar qué tecnologías simplificarían el desarrollo de la Aplicación relacionándola a los sistemas de información de georreferencia, visitas virtuales y realidad aumentada. En esta fase, los equipos de ITCA-FEPADE y UTEC coordinaron esfuerzos para indagar sobre la manera de llevar a cabo la realización del aplicativo de la forma más óptima. Asimismo, ambas instituciones estudiaron la manera de abordar el estudio patrimonial que complementaría el contenido visible de la App.

Para presentar una muestra significativa en la aplicación, la siguiente fase consistió en invitar a las instancias de turismo y cultura para *Establecer socios estratégicos* para el desarrollo del proyecto, notificándoles sobre los detalles del proyecto para conseguir su colaboración con el ingreso y permisos necesarios para el registro de imágenes en áreas restringidas al público general.

Para delimitar el estudio y crear una meta alcanzable para el proyecto, los esfuerzos se repartieron entre las instituciones participantes, así ITCA-FEPADE trabajó el desarrollo de 6 sitios y la UTEC otros 3 sitios, haciendo un total de 9 sitios presentados (Ver parte 2.2.)

 $^1$  I inclusión dentro de los metadatos de los archivos, imágenes o videos de la información geográfica.

**<sup>8</sup> DISEÑO Y DESARROLLO DE METODOLOGÍA PARA LA IMPLEMENTACIÓN DEL E-TURISMO CULTURAL APLICANDO TECNOLOGÍAS DE M-LEARNING, GEORREFERENCIA, VISITAS VIRTUALES Y REALIDAD AUMENTADA PARA CREACIÓN DE APLICACIONES MÓVILES** ESCUELA ESPECIALIZADA EN INGENIERÍA ITCA-FEPADE. DERECHOS RESERVADOS

Esta división de trabajo permitió agilizar la tercera fase, que consistió en la *Recopilación de datos* sobre cada uno de los sitios abordados, principalmente por medio de la revisión de publicaciones y detalles recorridos en el sitio. La recopilación incluyó también el registro fotográfico que posibilitaría el desarrollo de las imágenes panorámicas utilizadas posteriormente en el aplicativo.

Tratándose de investigaciones procedentes de centros de educación superior, se seleccionaron (Ver Anexo 01 y 02) estudiantes destacados de ITCA-FEPADE y UTEC para contar con su colaboración en las diferentes fases del proyecto, esto requirió un trabajo de *Capacitación constante* tanto para la toma de fotografías, así como para el trabajo del desarrollo del sistema de visitas virtuales.

Una vez establecidos los equipos por institución, se registraron sistemáticamente cada uno de los sitios acordados, escogiendo varios espacios para el registro de imágenes en 360º que en conjunto conformarían un recorrido virtual.

Cada uno de los recorridos virtuales contó con el registro paralelo de información que de manera muy sintetizada se incluyó como parte de la realidad aumentada del aplicativo móvil.

Continuando con las fases, al mismo tiempo se llevó a cabo e*l trabajo de análisis y diseño del sistema* que se realizó al mismo tiempo que la *recopilación de datos*, en esta parte, los encargados del trabajo en sistemas acompañaron el proceso de investigación tanto en campo como en escritorio; en campo, verificando que las imágenes registradas funcionaran adecuadamente en las vistas panorámicas 360º, y posteriormente en escritorio, analizando y diseñando el sistema, de manera óptima y viable, para reunir armónicamente toda la documentación e información técnica obtenida.

La siguiente fase consiste en el desarrollo y prueba del aplicativo móvil. En esta etapa se procede a realizar la codificación del aplicativo y su respectiva prueba en diferentes ambientes (web y móvil).

Con el afán de contribuir al fomento del turismo responsable y de brindar un aporte a la sociedad, habiendo terminado con el desarrollo y prueba del aplicativo móvil se procedió a llevar a cabo la *Difusión del proyecto* para socializar el resultado del trabajo en las comunidades relacionadas con los sitios registrados, así como para dar a conocer este primer esfuerzo en congresos y publicaciones científicas.

Por último, este proyecto pretende, desde la metodología, otorgar una base de sugerencias de implementación, que sirva como un *Manual de implementación del proyecto* para que cualquier institución interesada en su difusión pueda hacer uso libre de este trabajo. A continuación, se presenta un esquema básico que muestra el desarrollo metodológico de la investigación:

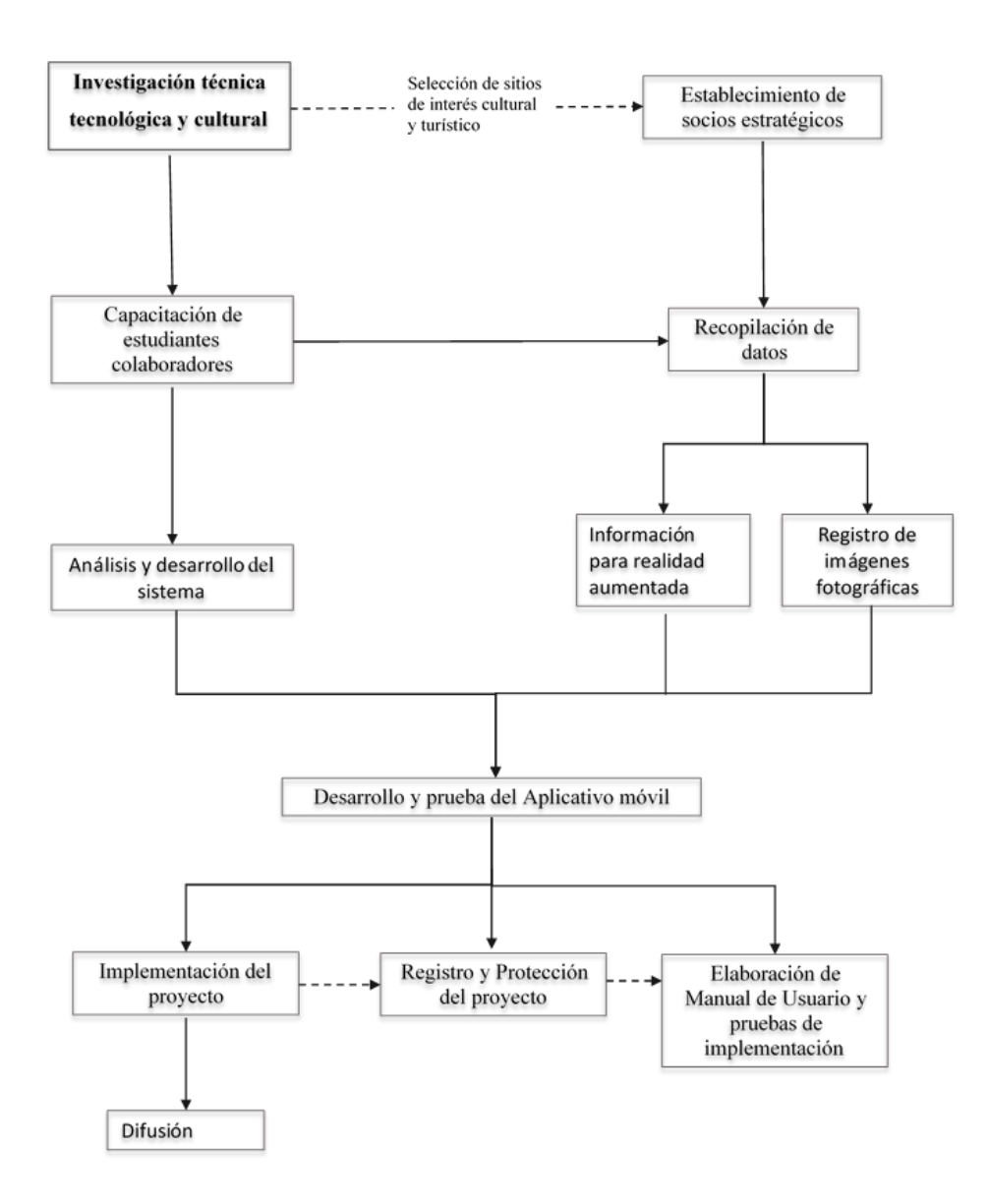

**10**

### <span id="page-12-0"></span>**7.1.RECORRIDOS VIRTUALES Y REALIDAD AUMENTADA**

El turismo como fenómeno cultural, ha sufrido transformaciones profundas en los últimos años de la mano con la revolución de los nuevos medios y tecnologías de comunicación. La universalización de los dispositivos inteligentes y las redes al alcance de todos han posibilitado cambiar la percepción de nuestra realidad, permitiendo que además de la vida cotidiana, vivamos otras realidades ajenas a través de los viajes virtuales (Prats, 1997).

Durante los últimos años, los esfuerzos de Estado han sido encausados hacia la promoción de sitios y lugares históricos como atractivo turístico ya sea para la captación de ingresos, proyectos de desarrollo local o incluso con fines didácticos. La Carta Internacional sobre Turismo Cultural del Consejo Internacional de Sitios y Monumentos (ICOMOS, 1999) sugiere que el Turismo nacional debe ser un factor esencial para muchas economías nacionales y regionales y explica que puede llegar un importante factor de desarrollo cuando se gestiona adecuadamente.

La Memoria 2015-2016 del Ministerio de Turismo (MITUR) y de la Secretaria de Cultura de la Presidencia (SECULTURA) han evidenciado un auge en el número de visitantes al país, siendo el año pasado el de mayor flujo de visitantes para El Salvador en los últimos 34 años, por lo que se pretende motivar el incremento de las cifras en el futuro cercano mediante el apoyo a la promoción y el fortalecimiento de las redes de espacios para la difusión cultural.

El proyecto e-turismo nos hace viajar o traer la experiencia de un sitio histórico hasta nuestro dispositivo móvil, mediante el resultado de un trabajo sistemático de registro y documentación que se integran en la *presentación* de seis hitos culturales para el turismo mediante *recorridos virtuales* que incluyen la debida *realidad aumentada* en la que se aprecia la información condensada de la interpretación patrimonial de cada uno de los sitios incluidos en el proyecto.

# <span id="page-12-1"></span>**7.2.CRITERIOS DE SELECCIÓN DE LOS SITIOS INCLUIDOS EN LA APLICACIÓN**

Considerando el significado cultural de los sitios, su relevancia histórica en el pasado y también su atractivo turístico actual, y tomando en cuenta el número de sitios y espacios con atractivos que posee nuestro país, se elaboró una lista de criterios de selección para delimitar los sitios que serían trabajados en la fase del desarrollo de la Aplicación.

Criterios:

- Ser Patrimonio Cultural Declarado de El Salvador, oficialmente por el Departamento de Registro de Bienes Culturales de la Dirección Nacional de Patrimonio Cultural y Natural de la Secretaria de Cultura de la Presidencia.
- De fácil acceso por vía terrestre y en vehículo de tracción sencilla.
- Seguro, que garantizara la integralidad del equipo de investigadores y de los componentes tecnológicos empleados en el trabajo de campo.

- Distancia respecto a la ciudad, en un radio visitable para las personas que habitan en la capital, así como alternativa para turistas extranjeros en *Stop Over <sup>2</sup>* del Aeropuerto Internacional de El Salvador.

### <span id="page-13-0"></span>**7.3.SITIOS DE INTERÉS PATRIMONIAL SELECCIONADOS.**

El cumplimento de los criterios dio como resultado la selección de cuatro sitios arqueológicos, un museo, tres edificios históricos y un conjunto urbano. (Anexo 1). A continuación, se enumeran los seis los sitios de interés patrimonial escogidos y que se encuentran incluidos en la Aplicación:

- 1. Sitio arqueológico Joya de Cerén,
- 2. Sitio arqueológico Tazumal.
- 3. Sitio arqueológico Casa Blanca.
- 4. Sitio arqueológico Cihuatán.
- 5. Edificio histórico del Palacio Nacional.
- 6. Museo Nacional de Antropología (MUNA)
- 7. Catedral de Nuestra Señora de Santa Ana.
- 8. Teatro de Santa Ana

 $\overline{a}$ 

9. Conjunto histórico de la ciudad de Suchitoto.

<sup>&</sup>lt;sup>2</sup> Posibilidad del turista en tránsito aéreo de salir del aeropuerto sin pagar impuestos por un lapso de hasta 24 horas

**<sup>12</sup> DISEÑO Y DESARROLLO DE METODOLOGÍA PARA LA IMPLEMENTACIÓN DEL E-TURISMO CULTURAL APLICANDO TECNOLOGÍAS DE M-LEARNING, GEORREFERENCIA, VISITAS VIRTUALES Y REALIDAD AUMENTADA PARA CREACIÓN DE APLICACIONES MÓVILES** ESCUELA ESPECIALIZADA EN INGENIERÍA ITCA-FEPADE. DERECHOS RESERVADOS

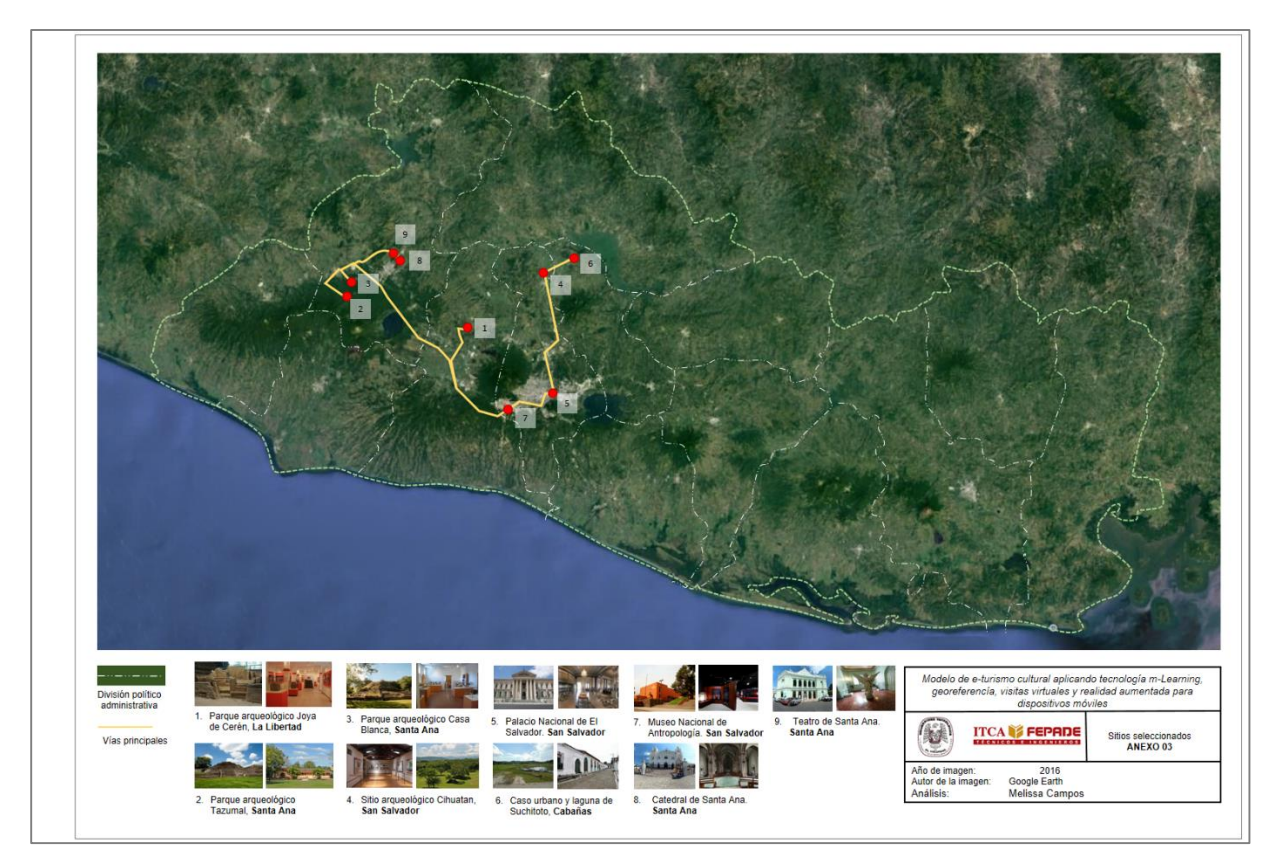

Plano 1. Plano de El Salvador que muestra la ubicación de los sitios incluidos en el proyecto e-turismo. Fuente: Google Maps, 2016. (Ver ampliación Anexo 03)

# <span id="page-14-0"></span>**7.3.1. SITIO ARQUEOLÓGICO JOYA DE CERÉN.**

 $\overline{a}$ 

Joya de Cerén es un sitio relevante para la investigación y la comprensión de la vida cotidiana y las formas culturales en la región mesoamericana por las condiciones excepcionales en que fue enterrado el asentamiento prehispánico (Getty, 2002). Tanta es su importancia nacional e internacional que estamos hablando del único sitio en El Salvador que cuenta con la Declaratoria de Patrimonio Mundial otorgado por la Organización de las Naciones Unidas para la Educación, la Ciencia y la Cultura, UNESCO (2005), por tratarse de un sitio de valor universal excepcional<sup>3</sup> ya que no existe otro lugar igual en Mesoamérica que dé cuenta de la vida cotidiana de los aldeanos (no nobles) de las comunidades mayas de la época prehispánica.

<sup>3</sup> Cumpliendo los criterios iii) aportar un testimonio único, o al menos excepcional, sobre una tradición cultural o una civilización viva o desaparecida; y (iv) ser un ejemplo eminentemente representativo de un tipo de construcción o de conjunto arquitectónico o tecnológico, o de paisaje que ilustre uno o varios periodos significativos de la historia humana. Consultado en la red mundial en: [http://whc.unesco.org/archive/opguide05-es.pdf,](http://whc.unesco.org/archive/opguide05-es.pdf) 2016.

**DISEÑO Y DESARROLLO DE METODOLOGÍA PARA LA IMPLEMENTACIÓN DEL E-TURISMO CULTURAL APLICANDO TECNOLOGÍAS DE M-LEARNING, GEORREFERENCIA, VISITAS VIRTUALES Y REALIDAD AUMENTADA PARA CREACIÓN DE APLICACIONES MÓVILES**  ESCUELA ESPECIALIZADA EN INGENIERÍA ITCA-FEPADE. DERECHOS RESERVADOS

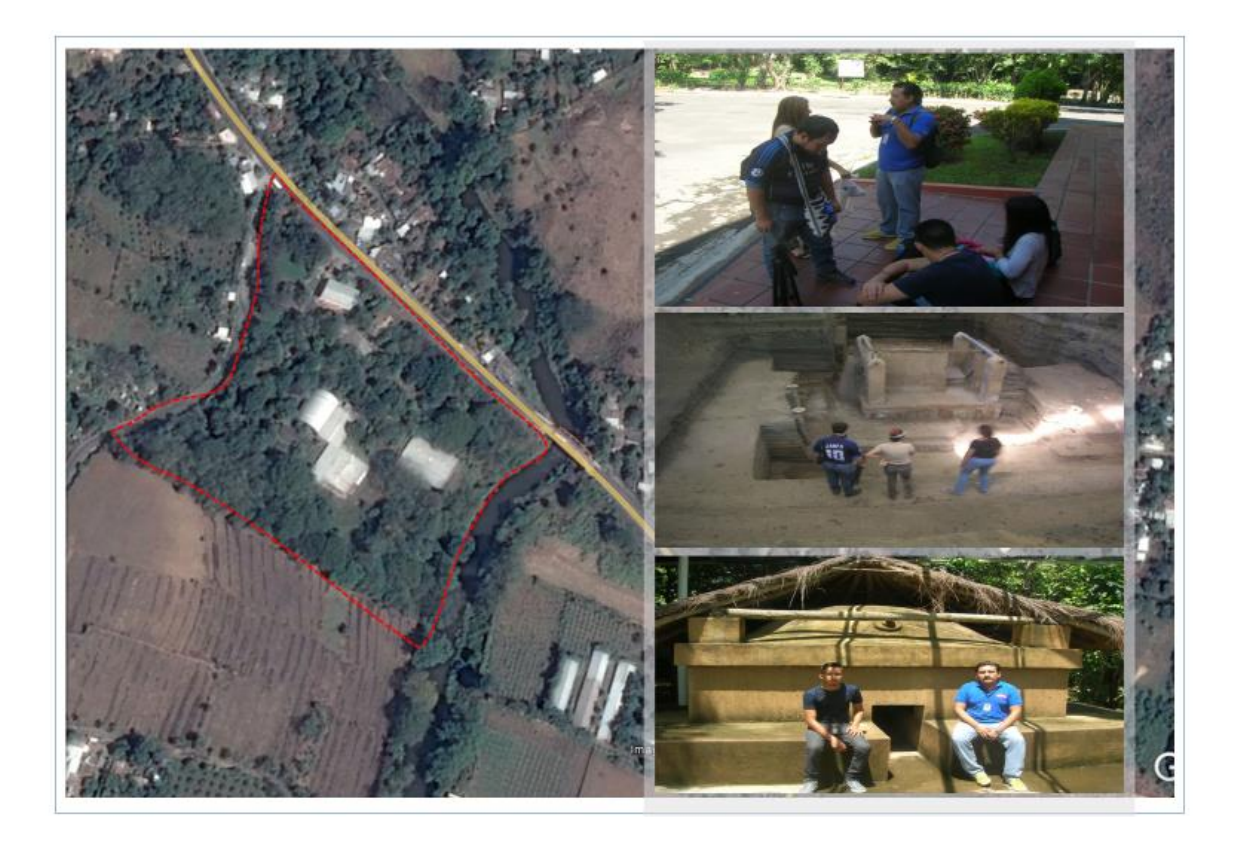

Plano 2. Delimitación del sitio arqueológico Joya de Cerén. Fuente: Google Maps, 2016. Fotografía 1 muestra parte del equipo multidisciplinario en la organización del trabajo. Fotografía 2 muestra al equipo de la regional de Santa Ana en el registro de imágenes de la estructura 3. Figura 3 muestra a miembros del equipo técnico de ITCA-FEPADE en la réplica del Temascal. Fuente: equipo investigador ITCA-FEPADE, 2016

# <span id="page-15-0"></span>**7.3.2. SITIO ARQUEOLÓGICO TAZUMAL**

 $\overline{a}$ 

El sitio arqueológico de Tazumal es importante particularmente por la continuidad de ocupación humana ininterrumpida que ha tenido desde hace más de 4 mil años hasta la actualidad<sup>4</sup>; Según la Fundación Nacional de Arqueología de El Salvador, FUNDAR, se trata del primer parque arqueológico en el país y es uno de los más antiguos en Centroamérica.

<sup>4</sup> Período Preclásico temprano 2,500 a.d.n.e. en La periodización de la historia mesoamericana. Disponible en la red mundial en[: http://www.mesoweb.com/about/articles/AM043.pdf](http://www.mesoweb.com/about/articles/AM043.pdf) 

**<sup>14</sup> DISEÑO Y DESARROLLO DE METODOLOGÍA PARA LA IMPLEMENTACIÓN DEL E-TURISMO CULTURAL APLICANDO TECNOLOGÍAS DE M-LEARNING, GEORREFERENCIA, VISITAS VIRTUALES Y REALIDAD AUMENTADA PARA CREACIÓN DE APLICACIONES MÓVILES** ESCUELA ESPECIALIZADA EN INGENIERÍA ITCA-FEPADE. DERECHOS RESERVADOS

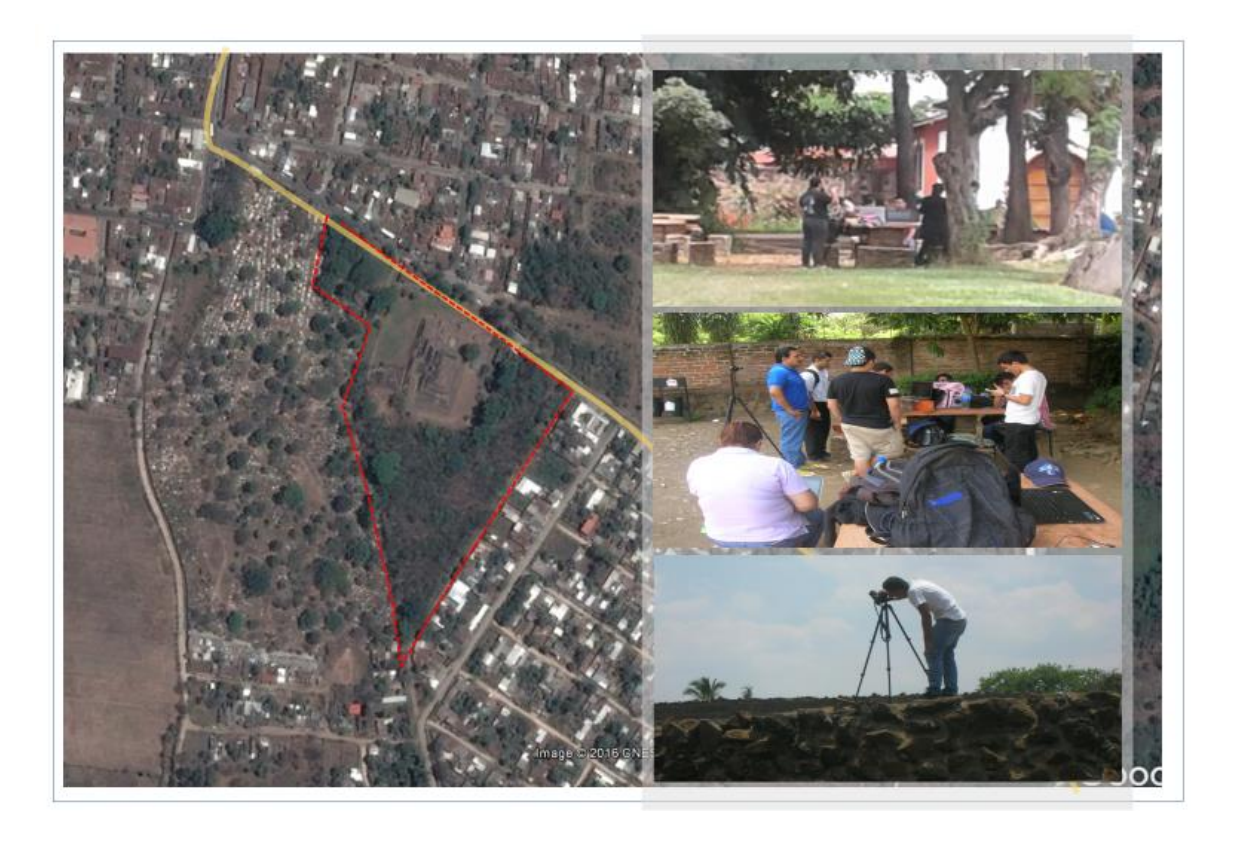

Plano 3. Delimitación del sitio arqueológico Tazumal y vía principal de acceso. Fuente: Google Maps, 2016. Fotografías 4 y 5 muestran al equipo multidisciplinario en el procesamiento de control de calidad de las capturas de imágenes del sitio. Fotografía 6 muestra al equipo en el registro de imágenes del costado norte de la pirámide principal. Fuente: equipo investigador ITCA-FEPADE, 2016.

### <span id="page-16-0"></span>**7.3.3. SITIO ARQUEOLÓGICO CASA BLANCA.**

Al igual que el sitio arqueológico Tazumal, Casa Blanca se encuentra ubicado en Chalchuapa, departamento de Santa Ana; este parque arqueológico posee un área de 6 hectáreas que se encuentran bordeadas por el desarrollo de la ciudad de Chalchuapa.

Casa Blanca llegó a ser el centro de un importante señorío maya temprano, de finales del período Preclásico Tardío (aproximadamente entre 200 a.C. y 250 d.C.). Los hallazgos más tardíos en Casa Blanca son de entierros con ofrendas, del período que cierre con la invasión de los españoles, el Posclásico.

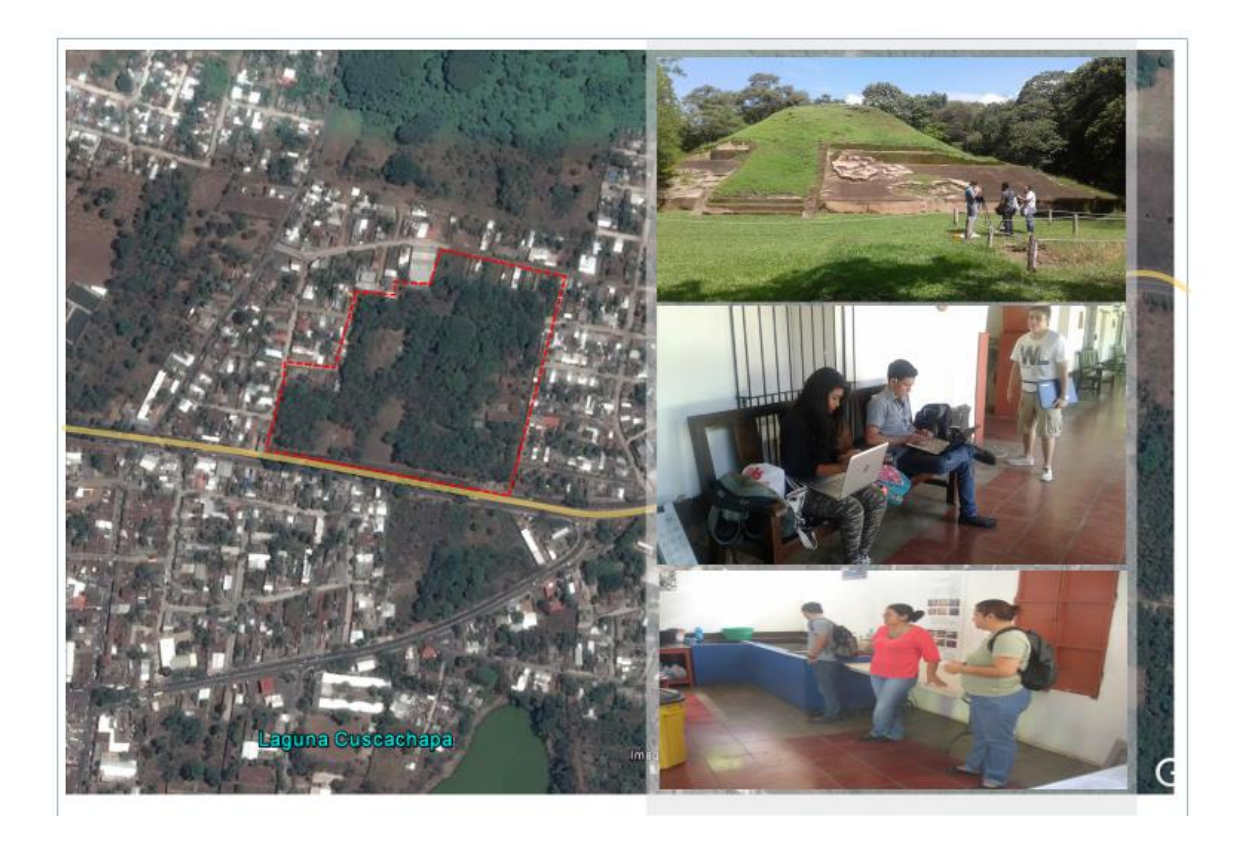

Plano 4. Delimitación del sitio y parque arqueológico Casa Blanca y vía principal de acceso. Fuente: Google Maps, 2016. Fotografías 7, 8 y 9 muestran al equipo de trabajo en el registro de imágenes de la estructura 5, control de calidad de las imágenes y observación del taller de añil. Fuente: Equipo investigador ITCA-FEPADE, 2016

### <span id="page-17-0"></span>**7.3.4. MUSEO NACIONAL DE ANTROPOLOGÍA.**

El Museo Nacional de Antropología Dr. David J. Guzmán (MUNA) está localizado en Avenida La Revolución, Colonia San Benito, San Salvador, El Salvador. Este museo alberga una valiosa colección de objetos arqueológicos, etnográficos e históricos, que nos brindan una mirada al pasado desde los períodos prehispánicos hasta la actualidad, constituyendo una gama de elementos que muestran una larga ocupación humana del actual territorio salvadoreño. Es una dependencia de la Secretaría de Cultura de la Presidencia de El Salvador.("Museo Nacional de Antropología Dr. David J. Guzmán", 2016)

El Museo Nacional de Antropología "Dr. David J. Guzmán" es depositario de las colecciones nacionales de arqueología y antropología, así como de los objetos coloniales y republicanos, posesiones del Estado que están bajo resguardo del Consejo Nacional para la Cultura y el Arte (CONCULTURA) (Gregorio Bello-Suazo, 2009, p. 17)

![](_page_18_Picture_0.jpeg)

Plano 5. Delimitación del Museo Nacional de Antropología "Dr. David J. Guzmán" y vía principal de acceso. Fuente: Google Maps, 2016. Fotografías 10 y 11 muestran al equipo de la Regional de Santa Ana en la captura de imágenes dentro de las instalaciones del museo. Fuente: Equipo investigador ITCA-FEPADE 2016.

### <span id="page-18-0"></span>**7.3.5. CATEDRAL DE SANTA ANA.**

La Catedral de la Señora Santa Ana, es la iglesia principal de la diócesis católica de Santa Ana, en la ciudad de Santa Ana, El Salvador. Este templo tiene la advocación de la Señora Santa Ana, la madre de la Bienaventurada Virgen María.

El lugar donde hoy está la catedral de Santa Ana se encontraba la parroquia central, la cual fue construida entre 1575 y 1576, siendo semidestruida por un rayo en el siglo XIX. Cuando se creó la Diócesis de Santa Ana se iniciaron los preparativos para reconstruir la parroquia central de la ciudad; ésta reconstrucción se autorizó en 1904 y comenzó el 21 de enero de 1906. Fue consagrada el 11 de febrero de 1913. La construcción, sin embargo, continuó en las décadas que siguieron hasta que finalmente fueron terminadas el 24 de febrero de 1959, cuando el altar de mármol de la imagen de la Señora Santa Ana fue consagrado y terminado. En 1993 se inició la restauración de la catedral; el 22 de abril de 1995 fue declarada Monumento Nacional.("Catedral de Santa Ana (El Salvador)", 2016)

![](_page_19_Picture_0.jpeg)

Plano 6. Delimitación del Museo Nacional de Antropología "Dr. David J. Guzmán" y vía principal de acceso. Fuente: Google Maps, 2016. Fotografías 12 y 13 muestran la fachada principal del templo y el altar mayor. Fuente: Equipo investigador ITCA-FEPADE 2016.

### <span id="page-19-0"></span>**7.3.6. TEATRO DE SANTA ANA.**

El Teatro de Santa Ana es el principal centro para la representación de las artes escénicas de la ciudad salvadoreña de Santa Ana. Su construcción inició en 1902, terminándose en 1910. Hasta el año 2009 fue administrado por la Asociación del Patrimonio Cultural de Santa Ana (ACAPULSA) y en la actualidad es parte de la Secretaría de Cultura de El Salvador. El Teatro de Santa Ana pertenece al género teatral llamado proscenio (cuyo elemento distintivo es contener un arco que delimita el escenario y la audiencia). En su época de gloria (1910 - 1933), la bóveda del edificio estaba pintada con retratos de Rossini, Gounod, Wagner, Bellini, Verdi y Beethoven. Asimismo, a los lados del escenario había áreas destinadas para actos y fiestas. El teatro cuenta con varias áreas, las cuales son el vestíbulo, el Salón Foyer, la Gran Sala, el Escenario, los Palcos y la Terraza Española. El telón del escenario es del tipo boca excepcional y de estilo Art Noveau, hecho por el artista italiano Antonio Rovescalli. Frente al escenario, junto a la audiencia, hay un espacio en desnivel en donde pueden colocarse orquestas.("Teatro de Santa Ana", 2015)

![](_page_20_Picture_0.jpeg)

Plano 7. Delimitación del Teatro de Santa Ana y vía principal de acceso. Fuente: Google Maps, 2016. Fotografías 14, 15 y 16 muestran la facha principal del teatro, sala grande y museo. Fuente: Equipo investigador ITCA-FEPADE 2016.

# <span id="page-20-0"></span>**7.3.7. SITIO ARQUEOLÓGICO CIHUATÁN.**

 $\overline{a}$ 

Cihuatán es un sitio ubicado a 30 km de la ciudad de San Salvador, al Norte de la ciudad de Aguilares por la carretera Troncal del Norte. Según los datos arqueológicos<sup>5</sup>, se trata de un sitio eminentemente urbano, cuyo centro monumental se encuentra en la cima de la loma y se divide en dos partes: la Acrópolis (también nombrada como el Centro Ceremonial Oriente), la cual era hasta poco pobremente conocida, y el Centro Ceremonial (también llamado como el Centro Ceremonial Poniente) donde se han concentrado la mayoría de investigaciones realizadas hasta el momento (FUNDAR, 2016).

Cihuatán ha sido señalado como el mayor sitio arqueológico de El Salvador, con una extensión estimada en unos tres kilómetros cuadrados. Según las investigaciones recientes, fue fundada por el año de 900 d.C., en los años que siguieron el Colapso Maya. Sus características materiales -arquitectura, cerámica y otros artefactos - reflejan fuertes nexos con el centro de México. (Ibídem)

<sup>&</sup>lt;sup>5</sup> FUNDAR, Consultado en la red mundial en [http://www.fundar.org.sv/cihuatan.html,](http://www.fundar.org.sv/cihuatan.html) octubre 2016.

Secretaria de Cultura de la Presidencia. Consultado en la red mundial en: [http://www.cultura.gob.sv/parque](http://www.cultura.gob.sv/parque-arqueologico-cihuatan/)[arqueologico-cihuatan/,](http://www.cultura.gob.sv/parque-arqueologico-cihuatan/) octubre 2016.

**DISEÑO Y DESARROLLO DE METODOLOGÍA PARA LA IMPLEMENTACIÓN DEL E-TURISMO CULTURAL APLICANDO TECNOLOGÍAS DE M-LEARNING, GEORREFERENCIA, VISITAS VIRTUALES Y REALIDAD AUMENTADA PARA CREACIÓN DE APLICACIONES MÓVILES**  ESCUELA ESPECIALIZADA EN INGENIERÍA ITCA-FEPADE. DERECHOS RESERVADOS

La ciudad de Cihuatán terminó con fuego y quema general. Así lo indican las investigaciones en sus templos y casas, donde se han encontrado escombros quemados que según los exámenes de radiocarbono apuntan hacia el año 1100 d.C. Para tiempos de la Conquista, Cihuatán ya llevaba unos cuatro siglos de abandono. (Ibídem)

![](_page_21_Picture_1.jpeg)

Plano 8. Vista aérea que muestra el área delimitada de Cihuatán y la carretera Troncal del Norte. Fuente: Google Maps, 2016. Fotografías 17, 18 y 19 muestra a miembros del equipo multidisciplinario de la UTEC durante el trabajo de registro de imágenes en la Acrópolis, la Plaza Central y el trabajo simultáneo de las imágenes en los sistemas informáticos. Fuente: equipo investigador UTEC, 2016.

### <span id="page-21-0"></span>**7.3.8. EDIFICIO HISTÓRICO DEL PALACIO NACIONAL.**

**20**

Ubicado en el corazón del centro histórico de la capital de El Salvador, el Palacio Nacional de El Salvador es un edificio histórico monumental construido entre los años 1905 a 9011 para suplantar al antiguo

Palacio Nacional que pereció en un incendio ocurrido el 19 de diciembre de 1889<sup>6</sup>.

Durante el auge del café en el país, se estipuló por Decreto Legislativo que por cada quintal de café exportado se destinaría un colón<sup>7</sup> para la construcción de este edificio. Como la mayoría de las construcciones de la época, propias de una época que refleja un periodo de esplendor para El Salvador, el edificio del Palacio Nacional no escatimó en gastos<sup>8</sup> para la importación de los materiales con los que se alzó la obra, los cuales provenían de países como Alemania, Italia y Bélgica.

En su interior existen 101 habitaciones y cuatro salones principales: el Salón Rojo, utilizado desde su inauguración hasta la administración del general Maximiliano Hernández Martínez<sup>9</sup> para la ceremonia de presentación de credenciales de embajadores o para las recepciones de la Cancillería salvadoreña; Salón Amarillo, empleado como oficina del presidente de la República; Salón Rosado, que alojaba a la Corte Suprema de Justicia y, posteriormente, al Ministerio de Defensa; y el Salón Azul, el cual congregó a la Asamblea Legislativa desde 1906. Todos los salones se encuentran perimetrales a un patio central en el que se aprecian cinco araucarias, las cuales simbolizan a las cinco naciones de Centroamérica.

El Palacio Nacional fue declarado Monumento Nacional en 1980 y en la actualidad alberga varias oficinas del Estado y Municipales, entre las que destacan el Archivo General de la Nación, la oficina de revitalización del Centro Histórico y el Museo de los Tres Poderes del Estado.

<sup>6</sup> Consultado en la página web de la Secretaria de Cultura de la Presidencia, administradora del inmueble. Consultado en la red mundial en [: http://www.cultura.gob.sv/palacio-nacional/](http://www.cultura.gob.sv/palacio-nacional/)

<sup>7</sup> Moneda nacional de El Salvador que circuló hasta un par de años después de entrada la dolarización en el año 2001.

<sup>8</sup> El Canal de Panamá aun no existía, lo que acrecentaba el valor de cualquier material traído de Europa (u otro continente)

<sup>9</sup> Periodo presidencial entre los años 1931-1934

**DISEÑO Y DESARROLLO DE METODOLOGÍA PARA LA IMPLEMENTACIÓN DEL E-TURISMO CULTURAL APLICANDO TECNOLOGÍAS DE M-LEARNING, GEORREFERENCIA, VISITAS VIRTUALES Y REALIDAD AUMENTADA PARA CREACIÓN DE APLICACIONES MÓVILES**  ESCUELA ESPECIALIZADA EN INGENIERÍA ITCA-FEPADE. DERECHOS RESERVADOS

![](_page_23_Picture_0.jpeg)

Plano 9. Vista aérea del Palacio Nacional y las vías principales de acceso. Fuente: Google Maps, 2016. Fotografías 20, 21 y 22 muestra a algunos miembros del equipo multidisciplinario de la UTEC durante el trabajo de registro de imágenes en el exterior del edificio, el patio central y el techo del inmueble. Fuente: equipo investigador UTEC, 2016.

# <span id="page-23-0"></span>**7.3.9. CONJUNTO HISTÓRICO DE LA CIUDAD DE SUCHITOTO**

El Municipio de Suchitoto se encuentra ubicado en el Departamento de Cuscatlán a 47 Km. de San Salvador. Su territorio ha sido habitado desde la época precolombina y fe el sitio donde se desarrolló la Villa de San Salvador a inicios de la colonización española.

Su arquitectura habitacional, calles empedradas y equipamientos urbanos parecen haberse detenido en el tiempo, volviendo a Suchitoto en uno de los referentes más presentes para los pueblos Coloniales de El Salvador. Siguiendo el característico trazado de las ciudades españolas, su emplazamiento sigue una estructura en forma ortogonal, con manzanas rectangulares delimitadas por los caminos y calles en dirección de Norte a Sur y de Este a Oeste, su centro está dado por una plaza pública, la magnífica iglesia de Santa Lucía y los portales de madera que bordean el espacio.

Además del centro histórico del municipio, no de los lugares más atractivos de Suchitoto es su lago, cuyo paisaje es el resultado del embalse creado con la construcción de la Central Hidroeléctrica Cerrón Grande en 1973. El Ministerio de Turismo (2016) describe a la ciudad de Suchitoto como una mezcla de sencillez y elegancia donde el arte y la cultura están presentes, donde su belleza y sobriedad han inspirado a numerosos autores y artistas en todas las ramas del arte.

![](_page_24_Picture_1.jpeg)

Plano 9. Vista aérea perímetro urbano de Suchitoto y su vía principal de acceso. Fuente: Google Maps, 2016. Fotografías 23, 24 y 25 equipo multidisciplinario de la UTEC durante el trabajo de registro de imágenes en la laguna de Suchitoto, la cascada de Los Tercios y el parque San Martín. Fuente: equipo investigador UTEC, 2016.

# <span id="page-25-0"></span>**7.4.DESCRIPCIÓN DE LA APLICACIÓN.**

El desarrollo de la investigación con la puesta en práctica de los recursos técnicos en sistemas dio como resultado el desarrollo de la aplicación móvil <sup>10</sup>en la que se presentan 9 recorridos virtuales en formato de panorámicas de 360º por 180º, el cual está disponible para Android y Web. Dicha aplicación contiene información relevante de cada sitio incluido, así como datos de los equipos de trabajo que se encargaron de desarrollar el proyecto.

Esta solución fue programada utilizando lenguaje PHP, HTML5, CSS3, JQUERY MOBILE y MYSQL como gestor de base de datos. Para la creación de las panorámicas se utilizó el software llamado PTGui Pro v10.0.7 (*PTGui*, 2017) y los recorridos virtuales con Kolor Panotour Pro 2.3 (*Kolor | Panotour - Virtual tour creation software*, 2017), los cuales serán descritos más adelante sobre su uso en el desarrollo de la investigación. Cabe mencionar que estas herramientas fueron seleccionadas en base a su facilidad de uso y por contener los servicios necesarios que se requerían para el proyecto.

Para el retoque de panorámicas se utilizó Adobe Photoshop CS6 (*Photoshop*, 2017). El diseño de la propuesta del software fue creado con Balsamiq Mockups v2.3 (*Balsamiq Mockups*, 2017).

Todas las herramientas anteriormente mencionadas son las que se utilizaron para darle vida al proyecto denominado "Modelo innovador de e-turismo cultural aplicando tecnología m-learning, georreferencia, visitas virtuales y realidad aumentada para dispositivos móviles"

![](_page_25_Picture_5.jpeg)

Logos de las diferentes herramientas de programación y diseño utilizadas en el desarrollo de la aplicación.

<sup>10</sup> eTurismo Cultural

**DISEÑO Y DESARROLLO DE METODOLOGÍA PARA LA IMPLEMENTACIÓN DEL E-TURISMO CULTURAL APLICANDO TECNOLOGÍAS DE M-LEARNING, GEORREFERENCIA, VISITAS VIRTUALES Y REALIDAD AUMENTADA PARA CREACIÓN DE APLICACIONES MÓVILES** ESCUELA ESPECIALIZADA EN INGENIERÍA ITCA-FEPADE. DERECHOS RESERVADOS

En lo que respecta a la apariencia, el usuario se encontrará al descargar la aplicación o visitar la url donde estará alojado<sup>11</sup> con un carrusel de imágenes relacionadas con los sitios de la aplicación, así como 3 opciones principales con información relacionada a los recorridos, cambio de idioma de la interfaz del usuario y notas de la investigación.

# <span id="page-26-0"></span>**7.5.DISEÑO DE LA SOLUCIÓN PROPUESTA**

El diseño del aplicativo fue realizado con Balsamiq Mockups, el cual nos ofrece una interfaz muy amplia y de fácil entendimiento para los programadores, quienes se encargaron de la parte del maquetado y funcionamiento del aplicativo. Dentro de los diseños principales que se elaboraron están:

![](_page_26_Picture_3.jpeg)

Diseño de la pantalla de inicio del aplicativo eturismo.

![](_page_26_Picture_5.jpeg)

Diseño de pantalla informativa de un recorrido virtual seleccionado

<sup>11</sup> Al momento de la edición del documento se tiene la url http://eturismo.itca.edu.sv

**DISEÑO Y DESARROLLO DE METODOLOGÍA PARA LA IMPLEMENTACIÓN DEL E-TURISMO CULTURAL APLICANDO TECNOLOGÍAS DE M-LEARNING, GEORREFERENCIA, VISITAS VIRTUALES Y REALIDAD AUMENTADA PARA CREACIÓN DE APLICACIONES MÓVILES**  ESCUELA ESPECIALIZADA EN INGENIERÍA ITCA-FEPADE. DERECHOS RESERVADOS

![](_page_27_Picture_0.jpeg)

Diseño de pantalla de ubicación por georreferencia del sitio, usando la API<sup>12</sup> de Google ("Google Maps", 2017)

![](_page_27_Picture_2.jpeg)

Diseño de pantalla de un recorrido virtual de un sitio seleccionado

<sup>12</sup> siglas de 'Application Programming Interface'

### <span id="page-28-0"></span>**7.6.TOMA DE FOTOGRAFÍAS PANORÁMICAS**

La toma de fotografías es el paso más importante de los insumos del aplicativo, ya que dependiendo de la calidad y nitidez de las fotos así serán los resultados obtenidos en el procesamiento de las panorámicas. Las imágenes de los lugares turísticos fueron tomadas con cámaras Canon<sup>13</sup> semi profesionales, pero pueden ser tomadas con cualquier dispositivo siempre y cuando se use la técnica correcta (incluso puede usarse un celular). Los pasos a seguir son:

#### **Paso 1**

Colocar el trípode junto con la cámara en posición vertical ubicándose en el eje central del lugar a fotografiar. Es importante mencionar que entre más amplio e iluminado sea el lugar las panorámicas creadas tendrán mejor calidad.

![](_page_28_Picture_4.jpeg)

#### **Paso 2**

 $\overline{a}$ 

Llevar el zoom de la cámara a su posición de gran angular, de esta manera se reduce la cantidad de tomas necesarias para fotografiar todo el horizonte, reduciéndose el tiempo de trabajo en la captura y la edición.

Realizar una secuencia de fotos parcialmente superpuestas, girando la cámara sobre una posición fija, y fotografiando a intervalos regulares hasta haber tomado todo el horizonte.

![](_page_28_Figure_8.jpeg)

Ejemplo de secuencia de tomas fotográficas para panorama de 360º

Si se desea una toma de 360º por 180º, repetir el paso anterior pero inclinando la cámara unos 45º hacia arriba, realizando nuevamente un barrido de tomas hasta completar el ciclo y luego hacer lo mismo pero hacia abajo.

Para las tomas de suelo, es **recomendable** no retirar la cámara del trípode , pues se debe de mantener la misma altura y ángulo de tomas de todas las fotografías, ya que una foto con diferente configuración de cámara de las otras no dejará un buen resultado en el procesamiento de la

<sup>13</sup> Cámara DSLR Canon EOS Rebel T5i. Lente: 18-55mm f5.6 18MP

**DISEÑO Y DESARROLLO DE METODOLOGÍA PARA LA IMPLEMENTACIÓN DEL E-TURISMO CULTURAL APLICANDO TECNOLOGÍAS DE M-LEARNING, GEORREFERENCIA, VISITAS VIRTUALES Y REALIDAD AUMENTADA PARA CREACIÓN DE APLICACIONES MÓVILES**  ESCUELA ESPECIALIZADA EN INGENIERÍA ITCA-FEPADE. DERECHOS RESERVADOS

#### panorámica.

**28**

El trabajo de edición posterior consistirá en alinear las imágenes, superponiendo las áreas coincidentes, de manera tal que el conjunto de fotos cubra el horizonte en su totalidad, encimándose la última foto con la primera, completando de esta manera el panorama.

![](_page_29_Picture_2.jpeg)

Ejemplo de panorámica creada con las fotografías arriba mostradas

### <span id="page-29-0"></span>**7.7.GENERACIÓN DE PANORÁMICAS**

Lo siguiente que se debe de trabajar son las panorámicas. El principal insumo son las fotografías tomadas del lugar visitado de acuerdo a los pasos detallados en el punto 3.3 de este documento. Los pasos que se explicarán a continuación serán usando el programa PTGui Pro versión 10.0.11

![](_page_29_Figure_6.jpeg)

![](_page_30_Picture_0.jpeg)

Se abrirá una ventana donde se analizarán las imágenes, el proceso de alinear puede tardar dependiendo de la cantidad de imágenes y la capacidad del equipo.

Al terminar se podrá ver una vista de la panorámica.

Al terminar se abrirá otra ventana que es el Panorama Editor, aquí la panorámica se podrá verificar como está quedando, esta se encuentra en una ventana aparte de la principal y también podemos utilizar otras herramientas.

![](_page_31_Figure_3.jpeg)

El programa proporciona la opción de Optimizar el panorama, es recomendable ejecutarla.

Si la panorámica no se ve bien, tiene huecos o imágenes sobre puestas, se deberá hacer el trabajo manualmente y colocar puntos de control, que son coincidencias entre 2 fotografías que ayudaran a que las imágenes se acoplen mejor completando la técnica de cocido. Clic en la pestaña **Control Points.**

**30**

![](_page_31_Picture_6.jpeg)

Para esto solo se necesita colocar dos puntos en el mismo sitio en las dos imágenes que coinciden y para mejorar la precisión se cuenta con una especie de lupa que agranda la zona específica para buscar concurrencias.

![](_page_32_Picture_1.jpeg)

**Mask o Mascara** sirve para agregar o eliminar detalles de nuestras imágenes.

Círculo rojo es para marcar la zona que se desea ocultar en la panorámica.

Circulo verde es para marcar la zona que se desea mostrar en la panorámica.

![](_page_32_Picture_5.jpeg)

- Círculo rojo permite marcar las zonas que se quieren ocultar en el panorama.
- Circulo verde marcar las zonas que se quieren mostrar en el panorama.
- Circulo blanco es para remover las marcadas de las zonas cubiertas con los dos círculos anteriores.

#### MG\_0303 Panorama \* - PTGui Pro registered to Loree Larson File Edit View Images Mask Control Points Tools Project Help Para crear una vista previa dar clic en la Project Assistant Source Images Mask Control Points Exposure / HDR Preview Create Panorama pestaña **Preview**. Aparecerá una ventana. Here you can create a low-resolution preview (in JPEG format) of your panorama. Go to the next page to create the final panoran Al dar clic en el botón Preview se verán dos Width: 1500 pixels opciones de selección las cuales Height: 426 pixels dependerán de la calidad de la tarjeta gráfica. Open in PTGui Viewer Open in default application for .jpg files **Creación de la panorámica** Al tener completo el trabajo de la panorámica se procede a el nuestro último paso, la creación. 图 MG 0303 Pa File Edit View Images Mask Control-Points Tools Project Hel ) ♪ ↑ 日 ← ↑ | 1↑ | ୧ ୧ ← ↑ | Ð ⊞ ? 123 | ♥ Project Assistant Source Images Mask Control Points Exposure / HDR Preview Create Panorama The stitcher will now build the panorama for you. PTGui can create a layered panorama (where each source image<br>converted into a separate layer in the output file), or blend the result into a single image. 31636 pixels J Link width and height Width: Colocarse en la pestaña Create Panorama, 8983 pixels Set optimum size Metadata... Height: File format: <br>
PEG (jpg)  $\vee$  Settings: quality 95% en este aparecen las opciones para la Lavers: Blended panorama only  $\vee$ dimensión o tamaño de la panorámica. DAETURISMOVoya de Cerén\Estructura | Use default | Browse... | View... | 2 Output file: Create Panorama Save and send to Batch Stitcher Stitching on the GPU (GeForce GTX 960M). settings... Damos clic en **Create Panorama** y esperamos a que se complete el proceso  $\hat{Q}$  See Q Zee El Silview  $\oint_{\mathbb{R}}$  Dec El in Q i Se iniciará un proceso final de creación de la panorámica, al terminar puede buscar el

resultado en el lugar que se definió para

almacenar la panorámica.

### <span id="page-34-0"></span>**7.8.CREACIÓN DE RECORRIDOS VIRTUALES**

Para la creación de los recorridos virtuales se usará el programa Kolor Panotour Pro versión 2.3.

Con el programa cargado dar clic en pestaña **Crear** para hacer un pequeño ajuste, en nombre del archivo vamos a digitar un nombre corto del lugar a crear el recorrido, por ejemplo: tazumal.html y si deseamos cambiamos la ruta de la carpeta en la que se guardara el recorrido.

En esta pantalla busca la opción para cambiar la carpeta y el nombre del archivo

Luego de haber modificado la ruta y el nombre procederemos a agregar nuestra primera panorámica. Nos ubicaremos en la pestaña de Visita y damos clic en el icono de Añadir panorama

![](_page_34_Picture_5.jpeg)

#### **AÑADIR NUEVO PANORAMA**

Buscamos la ubicación de las panorámicas y seleccionamos las que contendrá nuestro recorrido y presionamos el botón **Open**.

![](_page_34_Picture_124.jpeg)

#### **COLOCAR MARCADORES**

![](_page_34_Picture_10.jpeg)

Al tener varios panoramas se debe conectarlos de una manera lógica para seguir la secuencia del Tour, para esto usamos la herramienta **Añadir Punto**, que está en la Opción **Visita**

![](_page_35_Picture_0.jpeg)

Esto permitirá vincular una panorámica con otra de tal manera que cuando el visitante de clic sobre el Spot podrá pasar de una panorámica a otra para realizar el tour virtual.

#### **VINCULANDO PANORÁMICAS**

**34**

Después de colocado el punto se deberá seleccionar la panorámica a la que se quiere acceder

![](_page_35_Picture_4.jpeg)

#### **CREAR GRUPOS**

Para crear grupos en Kolor Panotour debemos seleccionar dos o más panorámicas.

![](_page_36_Picture_2.jpeg)

Podemos agregarle nombre al grupo, para esto seleccionamos el grupo y nos aparecerá la opción de cambiarle nombre.

![](_page_36_Picture_4.jpeg)

#### **AGREGAR MAPA**

Para agregar un mapa nos ubicamos en la parte que dice Plano en la pestaña Visita y seleccionamos una imagen de un mapa o plano del lugar en el que se ha hecho el recorrido que debemos tener ya con anticipación.

![](_page_37_Picture_74.jpeg)

#### **PUNTOS DE UBICACIÓN**

**36**

Para agregar puntos de ubicación en un mapa, nos vamos a la parte donde están los mapas y seleccionamos Añadir punto y lo colocamos en la parte del mapa donde corresponde y configuramos hacia que panorámica redirigirá.

![](_page_38_Figure_0.jpeg)

#### **VISTA MINIATURA**

Para tener una vista en miniatura de nuestras panorámicas nos vamos a estilo en la parte derecha encontramos una Biblioteca de complementos y ahí buscamos Miniaturas y nos aparecen las opciones de estilo que hay para estas.

![](_page_38_Picture_3.jpeg)

#### **BARRA DE CONTROL**

En esta biblioteca también encontramos una barra de control que sirve para permitirle al usuario desplazarse entre las panorámicas y aplicar zoom.

#### **RESALTAR IMAGEN**

También podemos resaltar una imagen en particular que tenga algo significativo, utilizamos la herramienta Polígono.

![](_page_39_Picture_4.jpeg)

#### **CREAR TOUR**

Ya teniendo nuestro recorrido listo procedemos a dar clic en la pestaña Crear y nos dirigimos al botón Crear ya teniendo las modificaciones realizadas en el inicio.

![](_page_39_Picture_7.jpeg)

**Nota:** Este proceso puede tardar varios minutos dependiendo de la cantidad de panorámicas a procesar y del equipo mismo.

![](_page_39_Picture_9.jpeg)

### <span id="page-40-0"></span>**7.9.USO DE LA APLICACIÓN ETURISMO**

La aplicación desarrollada, integra toda la metodología antes expuesta. Se presenta en dos modalidades que son web y móvil (Android). Si usa la versión para móviles se le recomienda que use redes WiFi en lugar de datos móviles ya que el peso de los diferentes recorridos virtuales que posee la aplicación demanda mucho tráfico de datos.

La descripción de las pantallas del aplicativo son las siguientes:

#### **Pantalla de inicio**

Esta es la pantalla que contiene todo el menú principal, dentro de dichas opciones están:

- 1. **Recorridos:** Muestra en formato de listado todos los recorridos virtuales que están incluidos en la aplicación. Por el momento se tienen:
	- a. Tazumal
	- b. Casa Blanca
	- c. Joya de Cerén
	- d. Catedral de Santa Ana
	- e. Teatro de Santa Ana
	- f. Museo Nacional de Antropología (MUNA)
	- g. Suchitoto
	- h. Palacio Nacional
	- i. Cihuatán
- 2. **Idioma:** Usada para cambiar el idioma de la interfaz de la aplicación.
- 3. **Sobre la aplicación:** Contiene información relevante del proyecto y del equipo de trabajo que realizó esta investigación.

![](_page_40_Picture_17.jpeg)

#### **Recorridos**

**DISEÑO Y DESARROLLO DE METODOLOGÍA PARA LA IMPLEMENTACIÓN DEL E-TURISMO CULTURAL APLICANDO TECNOLOGÍAS DE M-LEARNING, GEORREFERENCIA, VISITAS VIRTUALES Y REALIDAD AUMENTADA PARA CREACIÓN DE APLICACIONES MÓVILES**  ESCUELA ESPECIALIZADA EN INGENIERÍA ITCA-FEPADE. DERECHOS RESERVADOS Al seleccionar uno de los recorridos del listado de la pantalla principal, mostrará en una porción de la pantalla el recorrido virtual del lugar, y las opciones siguientes:

A. **Vista de miniaturas.** Representan cada una de las panorámicas que conformar el recorrido. Al seleccionar cualquiera de ellas nos mostrará el lugar en el formato de 360º.

Panel de control. Este servirá para desplazamientos, acercamiento, alejamiento, activación de mapas, pantalla completa., etc. dentro del recorrido. Algunas herramientas como el uso del Giroscopio se mostrarán únicamente cuando el aplicativo sea cargado desde un celular o móvil.

Calificación del sitio. Puntaje en forma de calificación de estrellas para el sitio visitado. Si al final o en algún momento del recorrido desea calificarlo basta con tocar la estrella en la posición deseada y esta le asignará una calificación que será promediada con el resto de puntos que ya poseía de otros usuarios.

Opciones varias. Servirán para obtener datos del recorrido como información general, ubicación geográfica por medio de Google Maps<sup>14</sup>. y cambio de idioma

#### **Georreferencia**

![](_page_41_Picture_6.jpeg)

**40**

 $\overline{a}$ 

SAMSHNG PALACIO NACIONA

**DISEÑO Y DESARROLLO DE METODOLOGÍA PARA LA IMPLEMENTACIÓN DEL E-TURISMO CULTURAL APLICANDO TECNOLOGÍAS DE M-LEARNING, GEORREFERENCIA, VISITAS VIRTUALES Y REALIDAD AUMENTADA PARA CREACIÓN DE APLICACIONES MÓVILES** ESCUELA ESPECIALIZADA EN INGENIERÍA ITCA-FEPADE. DERECHOS RESERVADOS

Cada uno de los recorridos virtuales que posee la aplicación cuenta con su respectiva georreferencia por medio de la API de Google Maps.

Al desplegar la opción de Ubicación, se mostrará un mapa con la ubicación exacta del lugar.

Con esta herramienta innovadora se podrá hacer uso de todas las ventajas que ofrece Google para llegar a un lugar determinado ya sea por automóvil o autobús.

![](_page_42_Figure_3.jpeg)

### **Marcadores internos**

Durante los recorridos virtuales se encontraran con marcas especiales que servirán para movernos de panorámica en panorámica **(A)** o para mostrar una imagen descriptiva de alguna pieza o información relevante del lugar **(B)**.

![](_page_42_Picture_6.jpeg)

### <span id="page-42-0"></span>**7.10. PLAN DE EJECUCIÓN**

Para la implementación de este proyecto de investigación se estableció que se debe buscar un socio estratégico, de preferencia gubernamental y relacionada con el turismo, como son: El Ministerio de Economía (MINEC), a través de la Célula Sectorial "Inventa Turismo", y el Ministerio de turismo (MITUR), a través de la Corporación Salvadoreña de Turismo (CORSATUR), en coordinación con la Cámara Salvadoreña de Turismo (CASATUR).

Al tener establecido la entidad que tomará el proyecto se le especificarán los siguientes requisitos que debe cumplir el servidor donde se alojara el código fuente y la base de datos del aplicativo:

#### **REQUERIMIENTOS DEL SERVIDOR**

- Sistema Operativo: Windows o Linux (recomendable)
- Versión de Apache: Apache 2.0
- Versión de PHP: PHP 5.6 o superior
- Versión de MySQL: MySQL 5.1
- Espacio en Disco: 7 GB

Así mismo se especificará un plan de capacitación e inducción tanto para el montaje en el servidor como en el mantenimiento del mismo.

#### **PLAN DE CAPACITACIONES**

Esta capacitación será con personal exclusivo de la Unidad de Informática de la entidad de gobierno seleccionada, en dicha capacitación se les darán detalles de:

- Montaje y mantenimiento del sistema.
- Generación de instaladores para plataforma Android con futuras actualizaciones del aplicativo.
- Generación de panorámicas y recorridos virtuales para futuros lugares que se requieran adicionar al aplicativo

#### **GRUPO DE TRABAJO**

**42**

Los grupos de trabajo que se encargarán de la parte de las capacitaciones estará conformado por miembros de La Escuela Especializada en Ingeniería ITCA-FEPADE y por La Universidad Tecnológica de El Salvador.

### <span id="page-43-0"></span>**8. PROPUESTAS / RECOMENDACIONES**

Finalizada la investigación, se tienen las siguientes propuestas y recomendaciones que ayudaran al mejor aprovechamiento de la investigación:

a. Se propone que este proyecto sea utilizado como instrumento didáctico para las escuelas en las que por falta de recursos no se puedan realizar visitas de campo hacia los centros turísticos culturales que posee la aplicación. Con esto se logrará proveer de una herramienta cultural tanto a los docentes como a los alumnos que quieran instalar la aplicación en su dispositivo móvil o visitar la url desde un cibercafé.

- b. Al realizar las visitas hacia centros arqueológicos nos encontramos con la dificultad que se carece de información actualizada como mapas o documentos que referencien sobre los bienes culturales que se posen en el lugar. Se recomienda que se actualice o sea colocado dicho recurso como parte de los servicios que brindan al público en general.
- c. Se recomienda que se siga explotan el turismo en El Salvador, ya sea cultural o de recreación utilizando tecnologías emergentes que vayan con la mano del tiempo en que vivimos, logrando con esto un mejor apoyo para las personas que viven del comercio turístico y a la economía del país en general.

### <span id="page-44-0"></span>**9. CONSIDERACIONES FINALES.**

Este proyecto de investigación, en la búsqueda insaciable de diseñar y desarrollar una aplicación móvil innovadora para e-turismo que implementara el acceso a información geográfica, visitas virtuales y realidad aumentada con el fin de potenciar la industria del turismo en El Salvador, propició el trabajo interinstitucional de la Universidad Tecnológica de El Salvador y la Escuela Especializada en Ingeniería ITCA-FEPADE para establecer esfuerzos que se unieran coordinadamente para seleccionar las herramientas óptimas que cumplieran con el desarrollo del proyecto.

Sin embargo, contrario a lo que podría surgir en el imaginario popular al tratar sobre temas de índole tecnológico, el resultado de esta investigación sobrepasa la experimentación fría de la tecnología para brindar un aporte real a las comunidades anfitrionas de los sitios incluidos por medio de la generación de una nueva dinámica tendiente al incremento de los beneficios que conllevan las practicas del turismo cultural en cualquiera de sus manifestaciones: museos, sitios arqueológicos, monumentos históricos y por qué no; en una fase subsiguiente, en la aplicación de este modelo a nuevas formas de patrimonio contemporáneo en el país.

Cuando la tecnología, que ayuda a cualquier tipo de aprendizaje, no atropella la relación con las personas, sino que se vuelve una facilitadora de la producción de conocimiento como una extensión del cuerpo pedagógico de las instituciones responsables de transmitir los significados del patrimonio (Araujo, 2004) se puede afirmar que hemos cumplido moderadamente con los objetivos propuestos y esperamos que esta herramienta ayude tanto a despertar la inquietud de quienes desconocen las maravillas de nuestro patrimonio, así como al mejoramiento significativo de las experiencias quienes ya lo conocen de manera tradicional.

### <span id="page-44-1"></span>**10.REFERENCIAS BIBLIOGRÁFICAS**

Araujo, José A. 2004. Cartas educativas. Lentes para ver el mundo. Universidad Tecnológica de El Salvador. San Salvador.

Correa, J.M.; Ibáñez, A.; Jiménez de Aberasturi, E. 2006. Aplicación de tecnología m-learning al aprendizaje del patrimonio. Revista IBER. Didáctica de las Ciencias Sociales, volumen 50, 109 – 123.

FUNDAR. Parque arqueológico Tazumal. Consultado en la red mundial en: <http://www.fundar.org.sv/tazumal.html> 2016

FUNDAR. Parque arqueológico Casa Blanca. Consultado en la red mundial en: [http://www.fundar.org.sv/casablanca.html,](http://www.fundar.org.sv/casablanca.html) 2016.

Georgiev, T; Georgieva, E. y Smrikarov, A. 2004. M-Learning - a New Stage of Е-Learning. International Conference on Computer Systems and Technologies. Consultado en la red mundial en:

https://www.researchgate.net/profile/Tsvetozar Georgiev2/publication/262367952 M-learning[a\\_new\\_stage\\_of\\_e-learning/links/00b495151514d5274b000000.pdf,](https://www.researchgate.net/profile/Tsvetozar_Georgiev2/publication/262367952_M-learning-a_new_stage_of_e-learning/links/00b495151514d5274b000000.pdf) 2016.

Getty Conservation Institute. Plan de Manejo de Joya de Cerén. Consultado en la red mundial en:

[http://www.getty.edu/conservation/publications\\_resources/pdf\\_publications/pdf/plan\\_de\\_manejo.p](http://www.getty.edu/conservation/publications_resources/pdf_publications/pdf/plan_de_manejo.pdf) [df,](http://www.getty.edu/conservation/publications_resources/pdf_publications/pdf/plan_de_manejo.pdf) 2016.

ICOMOS, 1999.Carta Internacional sobre Turismo Cultural, la gestión del Turismo en los sitios con patrimonio significativo. México.

Ministerio de Turismo, Rendición de cuentas junio-diciembre 2015, enero-mayo 2016. Consultado en la red mundial en:

[http://publica.gobiernoabierto.gob.sv/institutions/ministerio-de](http://publica.gobiernoabierto.gob.sv/institutions/ministerio-de-turismo/information_standards/mecanismos-de-participacion-ciudadana-y-rendicion-de-cuentas)[turismo/information\\_standards/mecanismos-de-participacion-ciudadana-y-rendicion-de-cuentas](http://publica.gobiernoabierto.gob.sv/institutions/ministerio-de-turismo/information_standards/mecanismos-de-participacion-ciudadana-y-rendicion-de-cuentas)

Prats, Llorenç. 1997. Antropología y Patrimonio, Ariel, Barcelona

Secretaría de Cultura de la Presidencia, Rendición de cuentas junio-diciembre 2015, enero-mayo 2016. Consultado en la red mundial en:

<http://www.cultura.gob.sv/rendicion-de-cuentas-junio-2015-mayo-2016/>

UNESCO. 2005. Directrices Prácticas para la aplicación de la Convención del Patrimonio Mundial. Consultado en la red mundial en:

[http://whc.unesco.org/archive/opguide05-es.pdf,](http://whc.unesco.org/archive/opguide05-es.pdf) 2016.

C. Rodríguez. (2015). Eturismo aplicando Tecnologías de Geolocalización, visitas virtuales y realidad Aumentada para Dispositivos Móviles. [Online]. Presentado en Convención Centroamericana y Panamá (CONCAPAN XXXV), 2015 IEEE Treinta y Cinco. ISBN 978-1-4673-7872-7. Disponible en:

<http://ieeexplore.ieee.org/document/7428453>

Balsamiq Mockups. (2017). (Versión 2.3). Balsamiq Studios. Recuperado a partir de https://balsamiq.com/download/

Catedral de Santa Ana (El Salvador). (2016, abril 17). En *Wikipedia, la enciclopedia libre*. Recuperado a partir de la contradiction de la contradiction de la contradiction de la contradiction de la contradiction de

https://es.wikipedia.org/w/index.php?title=Catedral\_de\_Santa\_Ana\_(El\_Salvador)&oldid=90517781

Comprar Adobe Photoshop CC | Descargar la versión de prueba gratuita del programa de edición de fotos. (2017). (Versión CS6). Adobe Systems Software. Recuperado a partir de http://www.adobe.com/la/products/photoshop.html

Google Maps. (2017, marzo 1). Recuperado el 1 de marzo de 2017, a partir de https://www.google.com.sv/maps/@13.774528,-89.157399,10z?hl=en

Gregorio Bello-Suazo. (2009). *Museo Nacional de Antropología Dr. David J. Guzmán El Salvador Tesoros*  Arqueológicos (1ª. ed.).

Kolor | Panotour - Virtual tour creation software. (2017). (Versión 2.3). Kolor Company. Recuperado a partir de http://www.kolor.com/panotour/

Museo Nacional de Antropología Dr. David J. Guzmán. (2016, noviembre 29). En *Wikipedia, la enciclopedia libre*. Recuperado a partir de https://es.wikipedia.org/w/index.php?title=Museo\_Nacional\_de\_Antropolog%C3%ADa\_Dr.\_David\_J. \_Guzm%C3%A1n&oldid=95308107

*PTGui Stitching Software*. (2017). New House Internet Services B.V. Recuperado a partir de https://www.ptgui.com/

Teatro de Santa Ana. (2015, diciembre 5). En *Wikipedia, la enciclopedia libre*. Recuperado a partir de https://es.wikipedia.org/w/index.php?title=Teatro\_de\_Santa\_Ana&oldid=87562057

### <span id="page-46-0"></span>**11.GLOSARIO**

#### **APP**

Es una aplicación de software que se instala en móviles o tablets para ayudar al usuario en una labor concreta

#### **eTurismo**

Es una estrategia de marketing consolidada para lograr una rápida expansión

### **Fotografías panorámicas**

Es una técnica de la fotografía, en la cual se utilizan equipos especializados que capturan imágenes con puntos de vista alargados. Se conoce también como fotografía de amplio formato. El término también se aplica a las fotografías recortadas con aspecto alargado.

### **GPS**

Sistema de Posicionamiento Global, en inglés Global Positioning System.

### **Inclusión digital**

Es la democratización del acceso a las tecnologías de la información y la comunicación para permitir la inserción de todos en la sociedad de la información.

#### **Metadato**

Toda aquella información descriptiva sobre el contexto, calidad, condición o características de un recurso, dato u objeto que tiene la finalidad de facilitar su recuperación, autentificación, evaluación, preservación y/o interoperabilidad.

#### **m-Learning**

Se denomina aprendizaje electrónico móvil, en inglés, M-learning, a una metodología de enseñanza y aprendizaje valiéndose del uso de pequeños dispositivos móviles, tales como teléfonos móviles, PDA, tabletas, PocketPC, iPod y todo dispositivo de mano que tenga alguna forma de conectividad.

#### **Presentación (cultural)**

Se centra de forma más específica en la comunicación planificada del contenido interpretativo con arreglo a la información, a la accesibilidad física y a la infraestructura interpretativa en sitios patrimoniales. Se puede transmitir a través de varios medios técnicos que incluyen elementos como paneles informativos, exposiciones tipo museo, senderos señalizados, multimedia y páginas web.

#### **Podcasts**

Emisión de radio o de televisión que un usuario puede descargar de internet mediante una suscripción previa y escucharla tanto en una computadora como en un reproductor portátil.

#### **Portal Web**

Es un sitio web que ofrece al usuario, de forma fácil e integrada, el acceso a una serie de recursos y de servicios relacionados a un mismo tema.

#### **Realidad aumentada**

Es el término que se usa para definir una visión directa o indirecta de un entorno físico del mundo real, cuyos elementos se combinan con elementos virtuales para la creación de una realidad mixta en tiempo real.

#### **Redes sociales**

Página web en la que los internautas intercambian información personal y contenidos multimedia de modo que crean una comunidad de amigos virtual e interactiva.

#### **Router**

Dispositivo de hardware que permite la interconexión de ordenadores en red

#### **Sitio**

Lugar, área, edificio, u otra obra, grupo de edificios, u otras obras en conjunto con todo su contenido y sus alrededores.

#### **Significado Cultural**

Valor estético, histórico, científico, social o espiritual para las generaciones pasada, presente y futura. Los sitios pueden tener un rango de valores para diferentes individuos o grupos.

#### **SCRUM**

Es un marco de trabajo para la gestión y desarrollo de software basada en un proceso iterativo e incremental utilizado comúnmente en entornos basados en el desarrollo ágil de software.

#### **Sistemas de información geográfica**

Es una integración organizada de hardware, software y datos geográficos diseñados para capturar, almacenar, manipular, analizar y desplegar en todas sus formas la información geográficamente.

#### **Turismo**

Actividad recreativa que consiste en viajar o recorrer un país o lugar por placer.

#### **Virtual**

Que tiene existencia aparente y no real.

#### **Visitas virtuales**

Son una forma fácil, divertida e interactiva de ver un espacio en todas las direcciones con sólo mover el ratón, por medio de las "fotografías panorámicas esféricas", que permiten observar el espacio fotografiado en 360ºx180º.

### <span id="page-49-0"></span>**12.ANEXOS**

**48**

<span id="page-49-1"></span>**12.1. ANEXO 1 – PROPUESTA DE PERFIL INFORMÁTICO - TURÍSTICO**

# $\bm{U\!n}$ iversidad  $\bm{T\!e}$ enológica de El Salvador

![](_page_49_Picture_3.jpeg)

![](_page_49_Picture_4.jpeg)

**Proyecto: Modelo de e-turismo cultural aplicando tecnología m-Learning, georreferencia, visitas virtuales y realidad aumentada para dispositivos móviles**

#### **Propuesta de perfil Informático - turístico**

![](_page_49_Picture_212.jpeg)

### <span id="page-50-0"></span>**12.2. ANEXO 2 – PROPUESTA DE PERFIL COMUNICADOR TURÍSTICO**

![](_page_50_Picture_1.jpeg)

![](_page_50_Picture_2.jpeg)

**Proyecto: Modelo de e-turismo cultural aplicando tecnología m-Learning, georreferencia, visitas virtuales y realidad aumentada para dispositivos móviles**

#### **Propuesta de perfil Comunicador Turístico**

![](_page_50_Picture_200.jpeg)

<span id="page-51-0"></span>![](_page_51_Picture_0.jpeg)

### **12.3. ANEXO 3 – MAPA DE UBICACIÓN DE SITIOS TURÍSTICOS CULTURALES**

**50**

**DISEÑO Y DESARROLLO DE METODOLOGÍA PARA LA IMPLEMENTACIÓN DEL E-TURISMO CULTURAL APLICANDO TECNOLOGÍAS DE M-LEARNING, GEORREFERENCIA, VISITAS VIRTUALES Y REALIDAD AUMENTADA PARA CREACIÓN DE APLICACIONES MÓVILES** ESCUELA ESPECIALIZADA EN INGENIERÍA ITCA-FEPADE. DERECHOS RESERVADOS

# <span id="page-52-0"></span>**12.4. ANEXO 4 - FICHA TÉCNICA**

![](_page_52_Picture_242.jpeg)

### <span id="page-53-0"></span>**12.5. ANEXO 5 - RESUMEN DE CURRÍCULOS DE INVESTIGADORES PARTICIPANTES**

Ing. Elvis Moises Martínez Pérez, Escuela Especializada en Ingeniería ITCA-FEPADE, [emmartinez@itca.edu.sv](mailto:emmartinez@itca.edu.sv)

Licda. Melissa Regina Campos Solórzano, Universidad Tecnológica de El Salvador, [melissa.campos@utec.edu.sv](mailto:melissa.campos@utec.edu.sv)

Inga. Claudia Ivette Rodríguez de Castro, Escuela Especializada en Ingeniería ITCA-FEPADE, [ivette.rodriguez@itca.edu.sv](mailto:ivette.rodriguez@itca.edu.sv)

Ing. Ronny Adalberto Cortez Reyes, Universidad Tecnológica de El Salvador[, Ronny.cortez@utec.edu.sv](mailto:Ronny.cortez@utec.edu.sv)

Licda. Rosa Vania Chicas Molina, Escuela Especializada en Ingeniería ITCA-FEPADE, [rosa.chicas@itca.edu.sv](mailto:rosa.chicas@itca.edu.sv)

Lic. Jaime Giovanni Turcios Dubón, Escuela Especializada en Ingeniería ITCA-FEPADE, [Jaime.turcios@itca.edu.sv](mailto:Jaime.turcios@itca.edu.sv)

Esta investigación fue subvencionada por la Escuela Especializada en Ingeniería ITCA-FEPADE y la Universidad Tecnológica de El Salvador. Las solicitudes de información, separatas y otros documentos relativos a este estudio pueden hacerse a la dirección postal:

Universidad Tecnológica de El Salvador, Edificio Dr. José Adolfo Araujo Romagoza, Vicerrectoría de Investigación, Dirección de Investigaciones calle Arce y 19 avenida Sur, Nº 1045, o al correo electrónico [melissa.campos@utec.edu.sv](mailto:melissa.campos@utec.edu.sv)

Escuela Especializada en Ingeniería ITCA-FEPADE, Edificio "E", Segunda planta, Dirección de Investigación y Proyección Social, Km 11.5 carretera a Santa Tecla

San Salvador, 2017

Derechos Reservados

© Copyright

Escuela Especializada en Ingeniería ITCA-FEPADE

Universidad Tecnológica de El Salvador

**Melissa Regina Campos Solórzano** es Licenciada en Antropología graduada con honores por la Universidad Tecnológica de El Salvador, UTEC; posteriormente fue beneficiada con una beca de reciprocidad otorgada por el Gobierno de Colombia, a donde viajó para cursar el máster en Patrimonio Cultural y Territorio, énfasis Conservación, en la Pontificia Universidad Javeriana de Bogotá. Su experiencia laboral inició en el ámbito museístico donde adquirió 15 años de experiencia en conservación y restauración de bienes culturales muebles, ha sido curadora del Museo Universitario de Antropología, MUA-UTEC y actualmente se desempeña como Investigadora a tiempo completo y catedrática de la UTEC.

Su interés por la difusión de la cultura y conservación del patrimonio la han llevado a trabajar como Presidenta del Consejo Internacional de Museos para El Salvador, ICOM-El Salvador, y ha participado en diversos encuentros internacionales entre los que se encuentran el seminario taller *Museums Today: From Collecting to Marketing* en la ciudad de Arusha, Tanzania; como conferencista en el Primer Seminario Internacional de Patrimonio Cultural Universitario, realizado en la Universidad de La Habana, Cuba y como ponente en la 24ª Conferencia General del Consejo Internacional de Museos en la ciudad de Milán, Italia. Entre sus publicaciones más recientes se encuentran Universidad Tecnológica de El Salvador. Un caso de valoración patrimonial en el centro histórico de San Salvador y El potencial de los museos en la conservación del patrimonio cultural.

**Ronny Alberto Cortez Reyes** es Ingeniero en Sistemas y Computación graduado por la Universidad Tecnológica de El Salvador. Debido a su alta calificación en el Coeficiente de Unidades de Merito con la que terminó su pregrado, obtuvo una beca con el programa Erasmus Student Exchange Program para estudiar en Mondragon Unibertsitatea en el País Vasco para trabajar en el proyecto Comparison of classification solutions in the field of technology watch for automatic content categorization" cuyo objetivo era identificar y analizar alternativas que proporcionan las tecnologías de inteligencia artificial y lenguaje natural para la clasificación o categorización de contenido en formato de texto en el campo de la vigilancia tecnológica, para el cual cursó materias relacionadas al tema de Inteligencias Artificiales orientadas a la minería de datos, procesamiento, clasificación y agrupación de información. Inicialmente fue contratado como Agente de soporte técnico con asistencia en inglés en Sykes y luego desempeñó como supervisor temporal y de preparación de nuevo personal, lo cual le permitió el desarrollo del idioma inglés, habilidades de enseñanza, liderazgo y manejo de grupos variados. Actualmente, trabaja a tiempo completo para la Dirección de Investigaciones y es asistente de docente en la Facultad de Ciencias Aplicadas de la UTEC, mientras se desarrollaba esta investigación cursaba el Máster Universitario Oficial en Ciencia de Datos e Ingeniería de Computadores" en la Universidad de Granada con "Especialidad en Ciencia de Datos y Tecnologías Inteligentes." gracias al programa de becas Eureka SD.

**Claudia Ivette Rodríguez de Castro**, Graduada de Ingeniera en Ciencias de la Computación de la Universidad Politécnica de El Salvador, ha trabajado en diversas áreas informáticas desempeñándose como programadora, analista de sistemas y Administradora de base de datos (DBA), su inquietud por el conocimiento la llevó a que incursionara en la docencia donde cuenta con más de 12 años de experiencia a nivel superior, activa trabajadora del conocimiento a escrito artículos tecnológicos uno de los cuales la llevo a ser ponente en la Trigésima Quinta Convención de Centroamérica y Panamá del IEEE, CONCAPAN XXXV, Honduras 2015, también ha participado como ponente en el Congreso de Ciencia y Tecnología desarrollados en Escuela Especializada en Ingeniería ITCA-FEPADE en los años 2016 y 2017.

Actualmente se desempeña como docente de la Escuela Especializada en Ingeniería ITCA-FEPADE, en la Escuela de Ingeniería de Computación donde combina sus actividades académicas con la investigación. En actualización constante posee certificaciones internaciones como IT Esencials Hardware y Software y MTA Base de Datos ambos de Microsoft Inc, con INSAFORP en el área de Programación Avanzada, Profesional SCRUM y tiene un postgrado en Docencia Universitaria. También es docente de varias Universidades impartiendo materias del área de Informática.

**Elvis Moises Martínez Pérez**, es ingeniero de Sistemas Informáticos graduado de la Universidad de El Salvador, ha trabajado en áreas de Consultoría, Analista programador de sistemas y Mantenimiento de Hardware y Software. Debido a su alto espíritu de servicio tiene más de 15 años de docencia a nivel de parvularia, básica, educación media y superior. Ha desempeñado funciones de coordinador del área de informática en instituciones académicas. Actualmente trabaja como Docente investigador en la Escuela Especializada en Ingeniería ITCA-FEPADE, en la Escuela de Computación. Posee un postgrado en Gestión de Ciencia, tecnología e innovación para Agentes públicos, certificación MTA para bases de datos Microsoft y una certificación de instructor para INSAFORP.

### <span id="page-55-0"></span>**12.6. ANEXO 6 - AGRADECIMIENTOS**

A la Secretaria de Cultura, por brindarnos los permisos para el acceso privilegiado a los sitios por medio de su Dirección Nacional de Patrimonio Cultural y Nacional.

A la Corporación Salvadoreña de Turismo, CORSATUR, por brindarnos orientación en la identificación del patrimonio cultural de Suchitoto y ser nuestra sede temporal de operaciones.

A la Policía de Turismo, por acompañarnos en esta aventura siempre que fue necesario.

Al Centro Cultural Salvadoreño Americano por abrirnos las puertas del patrimonio bajo su custodia.

Al Centro Arte para la Paz, por abrir sus puertas y compartir sus expresiones con nuestro proyecto.

A los funcionarios públicos que nos recibieron y atendieron en cada sitio estudiado.

A los estudiantes, que hicieron este proyecto posible con su entusiasmo y ardua dedicación a la ejecución de esta aplicación y se volvieron miembros claves de este equipo.

A la Dirección y departamento de Comunicaciones del Museo Nacional de Antropología por todas las facilidades y trato que nos brindaron.

A la Secretaria de Cultura, por concedernos los permisos especiales para ingresar a los sitios arqueológicos por medio de su Dirección Nacional de Patrimonio Cultural y Nacional.

A todos los alumnos de la carrera de Técnico en Ingeniería de Sistemas Informáticos de la Escuela de Computación de Santa Tecla que se vieron involucrados en el proyecto por su ardua labor.

A los alumnos de la carrera de Técnico en Gestión del Patrimonio Cultural de la regional de Santa Ana por su apoyo en la toma de fotografías y recopilación de información, quienes fueron piezas claves para todo el proyecto.

A las autoridades de la Escuela Especializada en Ingeniería ITCA-FEPADE por su apoyo y comprensión.

![](_page_57_Picture_0.jpeg)

# **VISIÓN**

Ser una institución educativa líder en educación tecnológica a nivel nacional y regional, comprometida con la calidad, la empresarialidad y la pertinencia de nuestra oferta educativa.

# **MISIÓN**

Formar profesionales integrales y competentes en áreas tecnológicas que tengan demanda y oportunidad en el mercado local, regional y mundial, tanto como trabajadores y como empresarios.

# **VALORES**

**EXCELENCIA:** Nuestro diario quehacer está fundamentado en hacer bien las cosas desde la primera vez.

**INTEGRIDAD:** Actuamos congruentemente con los principios de la verdad en todas las acciones que realizamos.

**ESPIRITUALIDAD:** Desarrollamos todas nuestras actividades en la filosofía de servicio, alegría, compromiso, confianza y respeto mutuo.

**COOPERACIÓN:** Actuamos basados en el buen trabajo en equipo, la buena disposición a ayudar a todas las personas.

**COMUNICACIÓN:** Respetamos las diferentes ideologías y opiniones, manteniendo y propiciando un acercamiento con todo el personal.

La Escuela Especializada en Ingeniería ITCA - FEPADE, fundada en 1969, es una institución estatal con administración privada, conformada actualmente por 5 campus: Sede Central Santa Tecla y cuatro centros regionales ubicados en Santa Ana, San Miguel, Zacatecoluca y La Unión.

![](_page_58_Picture_1.jpeg)

**SEDE CENTRAL SANTA TECLA** 

Km. 11.5 Carretera a Santa Tecla, La Libertad. Tel. (503) 2132-7400 Fax. (503) 2132-7599

![](_page_58_Picture_4.jpeg)

**CENTRO REGIONAL SANTA ANA** 

Final 10a. Av. Sur. Finca Procavia Tels. (503) 2440-4348 y (503) 2440-2007 Tel./Fax. (503) 2440-3183

![](_page_58_Picture_7.jpeg)

**CENTRO REGIONAL MEGATEC ZACATECOLUCA** 

Km. 64 1/2, desvío Hacienda El Nilo, sobre autopista a Zacatecoluca y Usulután. Tels. (503) 2334-0763 y (503) 2334-0768

![](_page_58_Picture_10.jpeg)

**CENTRO REGIONAL SAN MIGUEL** 

Km. 140. Carretera a Santa Rosa de Lima. Tels. (503) 2669-2292 y (503) 2669-2298 Fax. (503) 2669-0061

![](_page_58_Picture_13.jpeg)

### **CENTRO REGIONAL** MEGATEC LA UNIÓN

Calle Santa María, Col. Belén, atrás del Instituto Nacional de La Unión. Tel. (503) 2668-4700

www.itca.edu.sv